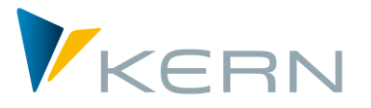

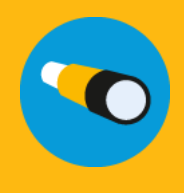

# Flexible Planning

ALLEVO

Anwenderhandbuch

Gültig ab Allevo 3.5.39

### **Flexible Planning für Leistungen, Statistische Kennzahlen, Budgets, primäre und sekundäre Kosten**

Das Allevo Modul »Flexible Planning« (FP) dient der Erfassung von Plandaten für fremde Planungsobjekte (Nebenbuchungen).

Typisches Beispiel hierfür ist, wenn ein Kostenartenverantwortlicher über das gesamte Unternehmen hinweg für jede Kostenstelle z. B. Versicherungskosten plant. Dazu erfasst er die relevanten Kostenstellen-Kostenarten-Konstellationen in einer Satellitentabelle. Der Allevo-eigene Folgeprozess »Flexible Planning« identifiziert in der Satellitentabelle die zu buchenden Kombinationen, den auszuführenden betriebswirtschaftlichen Vorgang und die zu buchenden Beträge (Mengen, Werte, Preise; als Jahres- oder Monatsdaten; differenziert nach Planversionen, Monaten sowie Jahren etc.) und nimmt die Buchung via BAPI vor.

#### **Inhalt**

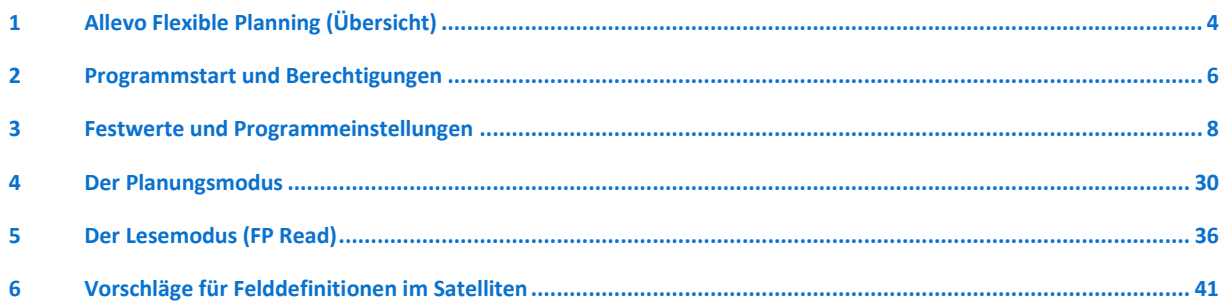

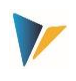

# Inhaltsverzeichnis

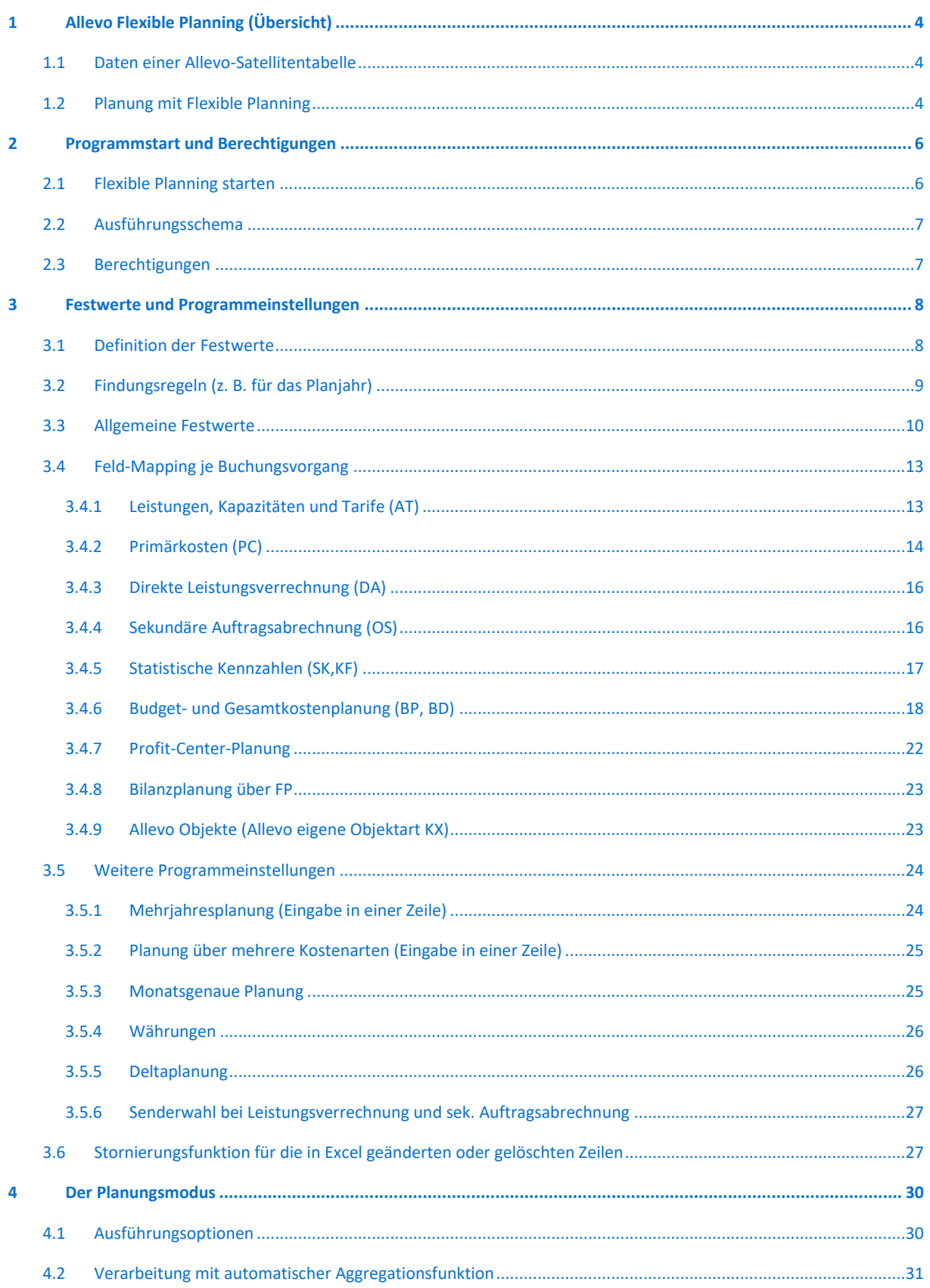

#### **Allevo: Flexible Planning**

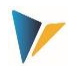

Allevo Flexible Planning (Übersicht)

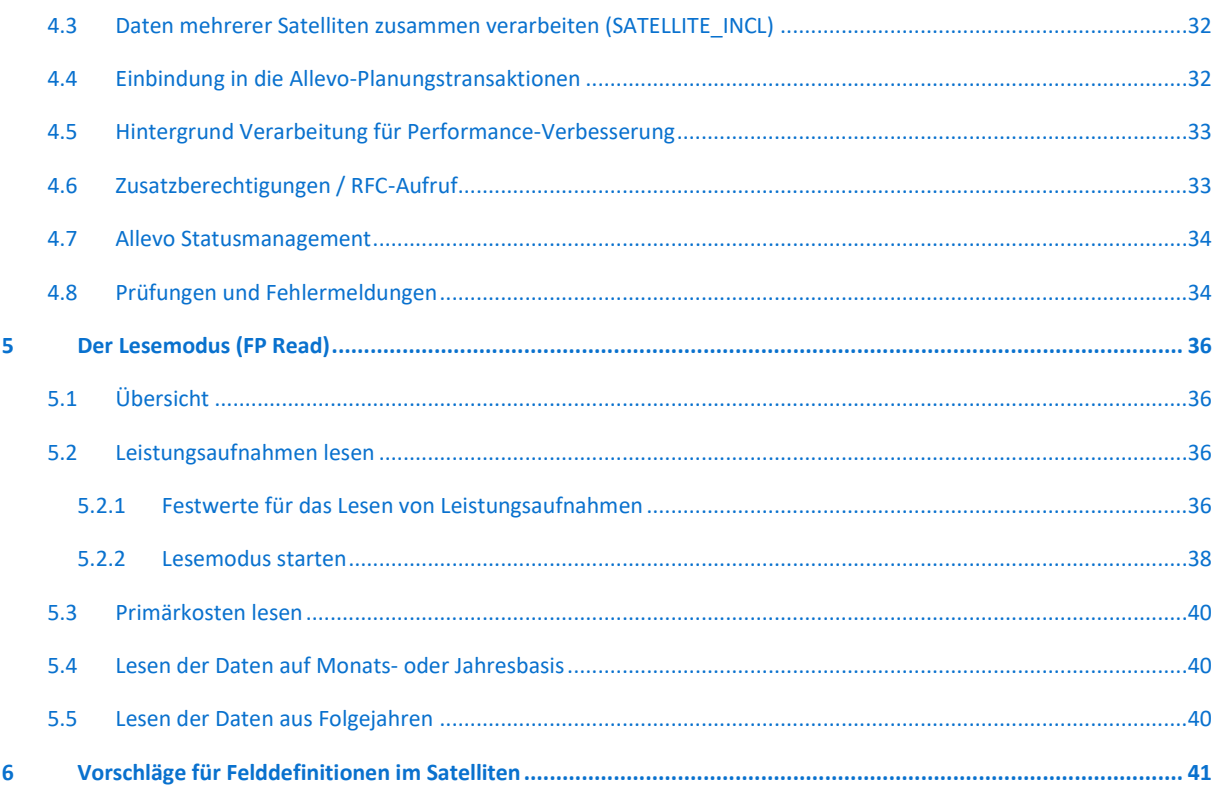

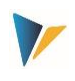

# <span id="page-3-0"></span>**1 Allevo Flexible Planning (Übersicht)**

#### <span id="page-3-1"></span>**1.1 Daten einer Allevo-Satellitentabelle**

Die Satellitentabellen des Allevo sind eine sehr flexible Möglichkeit, Detaildaten aus dezentralen Planungsvorgängen, wie zum Beispiel der Kostenstellenplanung, SAP-seitig in eine zentrale Datenhaltung zusammenzuführen. Die Einsatzgebiete sind entsprechend reichhaltig. So werden Satellitentabellen regelmäßig genutzt, um aus einer Auflistung von Detailmaßnahmen Plandaten zu Leistungsmengen oder primären und sekundären Kosten abzuleiten und zu speichern. Beispiele hierfür sind:

- Die Leistungsmengen einer Senderkostenstelle werden aus einer Auflistung aller Empfänger und deren Verbrauchsmengen ermittelt.
- AfA-Kosten werden auf Basis der einzelnen Investitionsmaßnahmen einer Kostenstelle errechnet.
- Die zu erwartende Kosten aus Projekten ergeben sich aus einer Aufstellung der geplanten Vorhaben.

In all diesen Beispielen werden die Plandaten nicht nur für die zu planende Kostenstelle ermittelt, sondern implizit auch für deren Partner. Im ersten Beispiel ist das die Empfänger-Kostenstelle, im zweiten der Investitionsauftrag und im dritten das PSP-Element. Idealerweise sollten diese Objekte automatisch auch mit Daten versorgt werden. Genau dafür wird das Modul "Flexible Planning" des Allevo verwendet.

### <span id="page-3-2"></span>**1.2 Planung mit Flexible Planning**

Das Flexible Planning umfasst einen **Planungs-** und einen **Lesemodus** (siehe Abschnitt [5\)](#page-35-0). Der Planungsmodus beinhaltet die folgenden Möglichkeiten, eine Buchung auszuführen (mit Verrechnungsart in Klammern).

- Leistungen einer Kostenstelle mit Kapazität und/oder Tarifen (AT)
- **Primärkosten (PC)**
- Leistungsaufnahmen von Kostenstellen, Aufträgen und PSP-Elementen (DA)
- Mittelbare Leistungsaufnahmen über die Auftragsabrechnungskosten von Kostenstellen mit Angabe von Abrechnungskostenart, Senderkostenstelle und Senderleistungsart (OS)
- Statistische Kennzahlen für Kostenstellen, Aufträge oder PSP-Elemente (KF)
- Original-Budget und Kostenplanung für Aufträge und PSP-Elemente (BP)
- Profitcenter-Planung für "altes" oder Neues Hauptbuch

Die Planung kann dabei auf Monats- oder Jahresbasis erfolgen, auch für mehrere Jahre. Soweit Kostenstellen die Empfänger der Primär- und Sekundärkosten oder der Statistischen Kennzahlen sind, kann die Buchung natürlich auch leistungsabhängig vorgenommen werden.

Im Lesemodus können bereits geplante

- **Leistungsaufnahmen und**
- mittelbare Leistungsaufnahmen über die Auftragsabrechnungskosten

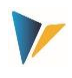

unter Angabe der jeweiligen Empfänger (Partner- bzw. Ursprungsobjekte) ausgelesen, in die Satellitentabelle übertragen und so dem Sender anzeigt werden. Diese Funktion gilt nur für das Hauptplanjahr.

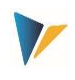

#### <span id="page-5-0"></span>**2 Programmstart und Berechtigungen**

#### <span id="page-5-1"></span>**2.1 Flexible Planning starten**

Flexible Planning ist ein eigenständiges ABAP-Programm im Kern-eigenen Namensraum. Im **Planungsmodus** wird die Transaktion /ALLEVO/FP aufgerufen (für Allevo-Versionen älter als 3.0 war es /KERN/IPPFP); für den reinen **Lesemodus** steht die Transaktion /ALLEVO/FP zur Verfügung (bis Allevo-Version 3.1 war es /KERN/IPPFPR).

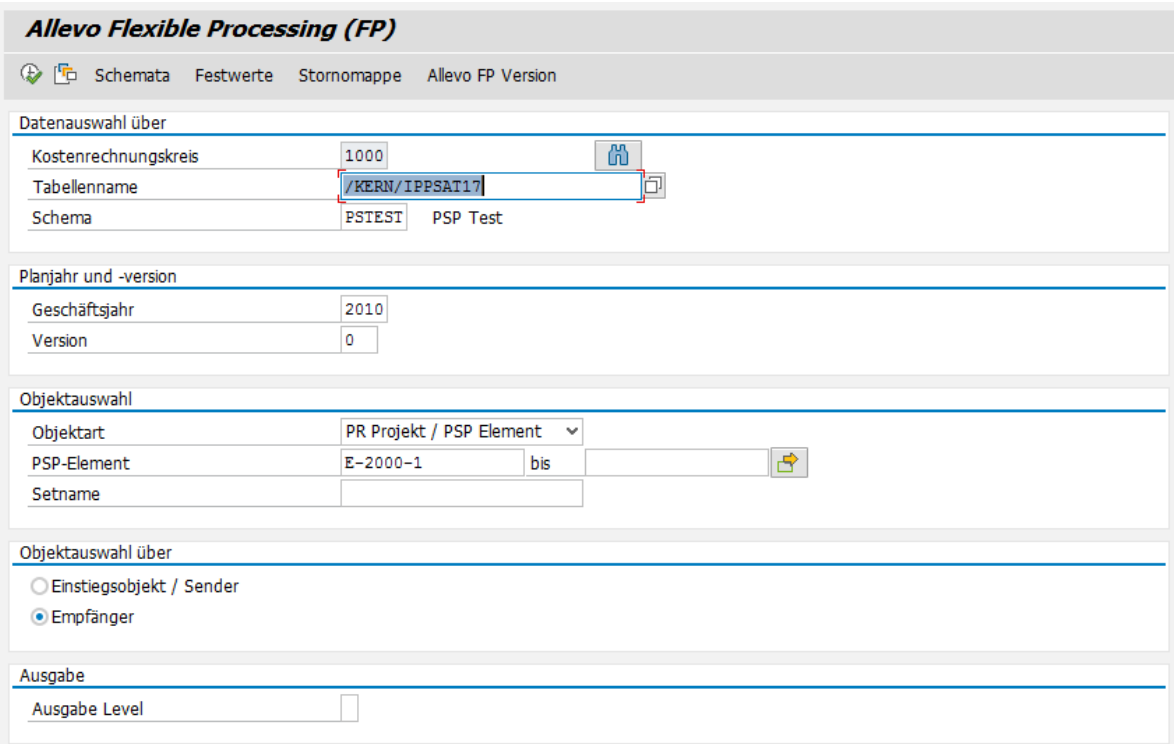

#### <span id="page-5-2"></span>**Abbildung 2.1: Start von Flexible Planning; hier im Planungsmodus**

Der Dialog hat zwei Aufgaben:

- Ausführung von Planungsfunktionen abhängig von den gewählten Selektionsparametern (siehe Abschnitt [4\)](#page-29-0)
- Verzweigung zu den Programmeinstellungen (über Icons in der Symbolleiste), die in den folgenden Abschnitten erläutern werden

Analog zum Hauptprogramm des Allevo steuern auch hier Festwerte die Verarbeitung der Daten einer Satellitentabelle. Die Festwerte müssen vor Ausführung des Programms definiert werden (siehe ausführliche Beschreibung in Kapite[l 3\)](#page-7-0).

Festwerte werden generell in Abhängigkeit von Kostenrechnungskreis, Satellitentabelle und Ausführungsschemata geführt. Im ersten Schritt ist also ein Ausführungsschema anzulegen.

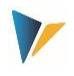

## <span id="page-6-0"></span>**2.2 Ausführungsschema**

Die Ausführungsschemata schaffen die Möglichkeit, zu einer Satellitentabelle mehr als eine gültige Kombination von Festwerten zu hinterlegen und somit die enthaltenen Daten der Tabelle nach unterschiedlichen Kriterien zu verarbeiten.

Die Anlage und Bearbeitung eines Ausführungsschemas erfolgt über den Button |Schemata|. Dort können zu einer Satellitentabelle bis zu 99 unterschiedliche Schemata angelegt werden.

Ein Schema wird durch den Eintrag in die folgenden Spalten definiert:

- Schema (Schlüsselfeld, 6-stellig, alphanumerisch)
- **Position (2-stellig, numerisch)**
- Beschreibung (40 Zeichen, Text)

Die Position dient der Steuerung der Reihenfolge bei der Ausführung des Programms, wenn mehrere Ausführungsschemata gleichzeitig zur Verarbeitung angestoßen werden.

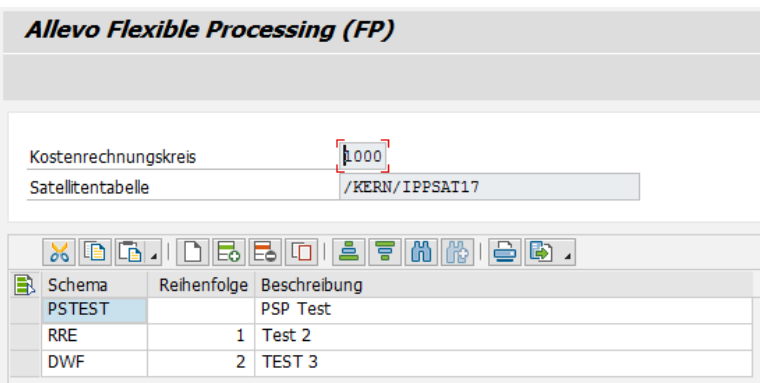

#### **Abbildung 2.2: Anlegen von Ausführungsschemata**

Position und Beschreibung des Schemas lassen sich nachträglich ändern. Insbesondere die Änderung der Positionsnummer ist wichtig für den Fall, dass die Reihenfolge der Ausführung nachträglich geändert werden soll.

**Hinweis:** Ein Schema kann erst wieder gelöscht werden, wenn alle Festwerte zum Schema zuvor entfernt wurden.

### <span id="page-6-1"></span>**2.3 Berechtigungen**

Flexible Planning berücksichtigt grundsätzlich die in SAP hinterlegten Berechtigungen für die Ausführung von Planungsfunktionen. Zudem muss die Berechtigung zum Ausführen der jeweiligen Transaktion vorhanden sein (z. B. für /ALLEVO/FP).

Die Customizing-Funktionen (Schema und Festwerte ändern) und auch die Wartung der Stornotabelle ist üblicherweise Mitarbeitern mit Administratorrechten vorbehalten. Entsprechend sind hier Einzelberechtigungen über die Berechtigungsgruppen ZIPP\_FP1, ZIPP\_FP2 und ZIPP\_FP3 hinterlegt. Anwender der übergeordneten Berechtigungsgruppen ZIPP\_ADM haben ebenfalls Zugriff (siehe auch Hinweise zum Berechtigungsobjekt ZIPP\_PROG im Handbuch "Allevo & SAP").

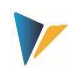

#### <span id="page-7-1"></span><span id="page-7-0"></span>**3.1 Definition der Festwerte**

Über die Festwerte werden insbesondere die Felder der Satellitentabelle mit dem Verarbeitungsprogramm verknüpft: es geht also darum, festzulegen, in welchen Feldern der Satellitentabelle die relevanten Informationen abgelegt sind.

Zur Festwerte-Ansicht gelangt man über den Button |Festwerte|, nachdem Kostenrechnungskreis, Satellitentabelle und das Ausführungsschema ausgewählt wurde (siehe [Abbildung 2.1\)](#page-5-2). Es erscheint die folgende Eingabemaske:

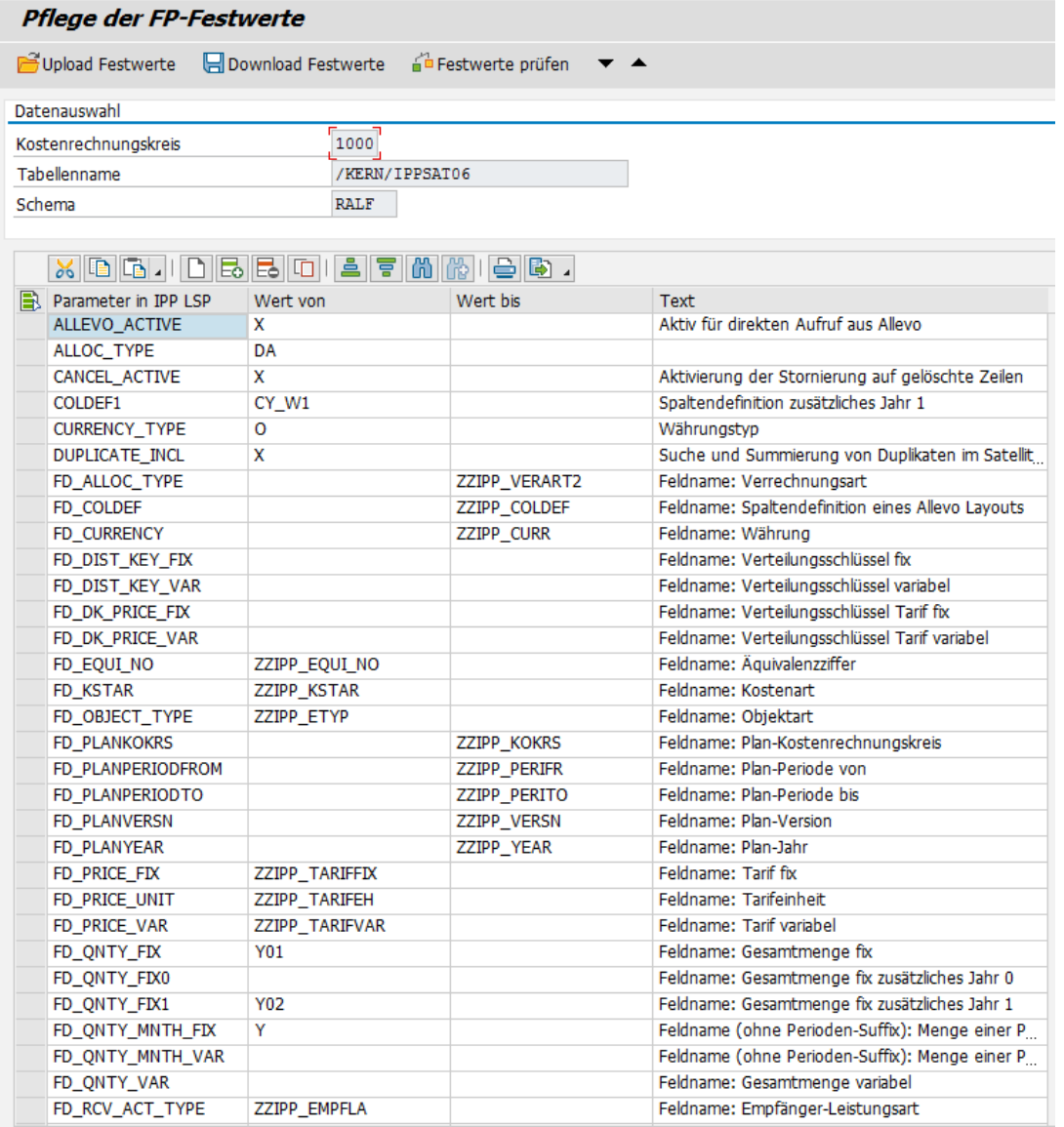

#### **Abbildung 3.1: Anlage von Ausführungsschemata**

Hierbei unterscheidet man folgende Festwert-Typen:

" Wenn der Name mit "FD\_" beginnt, dann handelt es sich um einen Festwert, der mit einem Feld der Satellitentabelle verknüpft ist (Feld-Mapping).

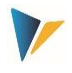

**In allen anderen Fällen sind es Festwerte, die den Workflow der Planung steuern bzw. Zusatzin**formationen beinhalten.

Eine Liste aller im System hinterlegten Festwerte ist in der ersten Eingabespalte über F4 abrufbar. Nach Auswahl eines Festwertes steht zusätzlich eine F1-Hilfe zur Verfügung, welche die Bedeutung des Festwertes näher erläutert; insbesondere auch die Parameter, die in den Spalten "Wert von" als auch "Wert bis" einzustellen sind. Dabei gilt:

- 1. Festwerte mit Feld-Mapping (also beginnend mit "FD\_") erwarten in Spalte "Wert von" immer den Namen eines Feldes aus der gewählten Satellitentabelle (üblicherweise ein Feld aus dem Append). Die F4-Wertehilfe in Spalte "Wert von" zeigt entsprechend eine Liste aller Felder in dieser Satellitentabelle an.
- Bei den anderen Festwerten können sowohl "Wert von" als auch "Wert bis" individuell belegt sein. Die Inhalte sind der F1-Hilfe zu entnehmen.

Hinweis: Die F1-Festwertehilfe ist eine zentrale Allevo-Funktion. Die Einrichtung wird im Handbuch "Allevo & SAP" beschreiben.

Es gib Parameter, für deren Ermittlung unterschiedliche Festwerte zur Verfügung stehen, wie z. B. das Hauptplanjahr: der Inhalt kann wahlweise fest zugewiesen, über Feld-Mapping aus dem Satelliten gelesen oder auch über eine Allevo-Spaltendefinition ermittelt werden. Die notwendigen Findungsregeln sind im nächsten Abschnitt beschrieben.

Die beschreibenden Texte zum Festwert sind im System hinterlegt, können aber vom Benutzer verändert und dann sprachabhängig gespeichert werden (spezifisch zum gewählten Schema).

Für den Transport von Festwerten in ein anderes SAP-System stehen Up-/Download-Funktionen zur Verfügung (kopiert alle Einträge zu einem Schema).

Hinweis: Alternativ können natürlich auch die ALV-Standard-Funktionen "Text kopieren" und "Einsetzen in neue Zeile" verwendet werden.

Die Funktion "Festwerte prüfen" kontrolliert beispielsweise, ob die eingetragenen Namen der Festwerte und Satellitenfelder gültig sind. In jedem Schema müssen mindestens die Festwerte FD\_ALLOC\_TYPE und/oder ALLOC\_TYPE, FD\_OBJECT\_TYPE und/oder OBJECT\_TYPE, FD\_RECEIVER und ein FD\_QNTY…-Feld eingerichtet sein.

### <span id="page-8-0"></span>**3.2 Findungsregeln (z. B. für das Planjahr)**

Einzelne Parameter, die für die Ausführung von Flexible Planning erforderlich sind, können auf unterschiedlichen Wegen definiert sein; als Beispiel soll hier das Hauptplanjahr dienen:

- Der Festwert PLANYEAR legt das Planjahr zentral fest (Eintrag in Spalte "Wert von").
- Alternativ dazu kann das Planjahr aus einem Feld der Satellitentabelle übernommen werden. Das zugehörige Mapping erfolgt über den Festwert FD\_PLANYEAR.
- Als weitere Alternative kann auch eine Spaltendefinition des Allevo als Quelle dienen; sie wird über den Festwert COLDEF eingestellt.
- Die Spaltendefinition kann ebenso dynamisch aus einem Feld in der Satellitentabelle stammen; das Mapping erfolgt über den Festwert FD\_COLDEF.

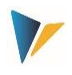

Diese Vielfalt an Möglichkeiten zur Ermittlung eines Parameters wie z. B. das Planjahr erfordert natürlich eine Regel für die Findung: Allevo nimmt den Wert aus der höchsten Detailstufe, die eingerichtet ist.

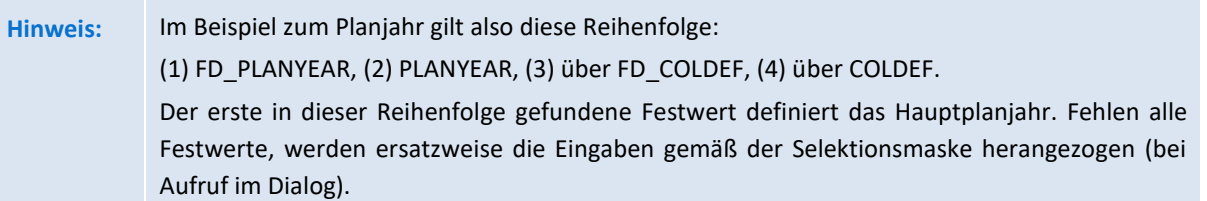

Wenn das Jahr über ein Mapping aus der Satellitentabelle gelesen wird, ergeben sich einige Vorteile; z. B.:

- Buchungen können auch über mehrere Jahre erfolgen, ohne dass dafür separate Schemata vorhanden sein müssen.
- Im Normalfall wird auch die Bearbeitung der Daten im Excel-Master vereinfacht; z. B. muss nur noch eine Spalte mit Allocation Type angesprochen werden, der dann für alle Jahre relevant ist.
- Wird das Planjahr über die Spaltendefinition gezogen, vereinfacht sich zusätzlich der Wechsel auf ein anderes Jahr. Änderungen müssen dann nur noch zentral in der Allevo-Spaltendefinition erfolgen und Flexible Planning passt sich automatisch an.

**Hinweis:** Die beschriebene Findungslogik ist für folgende Merkmale einer Allevo-Spaltendefinition realisiert: Planjahr, Planversion, Periode von, Periode bis, Deltaplanung und Währungstyp.

Wird Flexible Planning im Dialog ausgeführt (also nicht im Hintergrund von Allevo), dann muss bei der Suche über eine Spaltendefinition natürlich auch das passende Layout bekannt sein. Flexible Planning liest in diesem Fall im Festwert ALLEVO\_ACTIVE den "Wert\_bis" und nimmt ggf. den ersten Eintrag von dort (andernfalls wird das \*-Layout zur aktuellen Objektart verwendet).

# <span id="page-9-0"></span>**3.3 Allgemeine Festwerte**

Flexible Planning verfügt über eine Reihe von Festwerten, die unabhängig von den einzelnen Buchungsvorgängen verwendet werden können. Die folgende Tabelle gibt einen kurzen Überblick dazu. Detailinformationen sind in der jeweiligen F1-Hilfe enthalten.

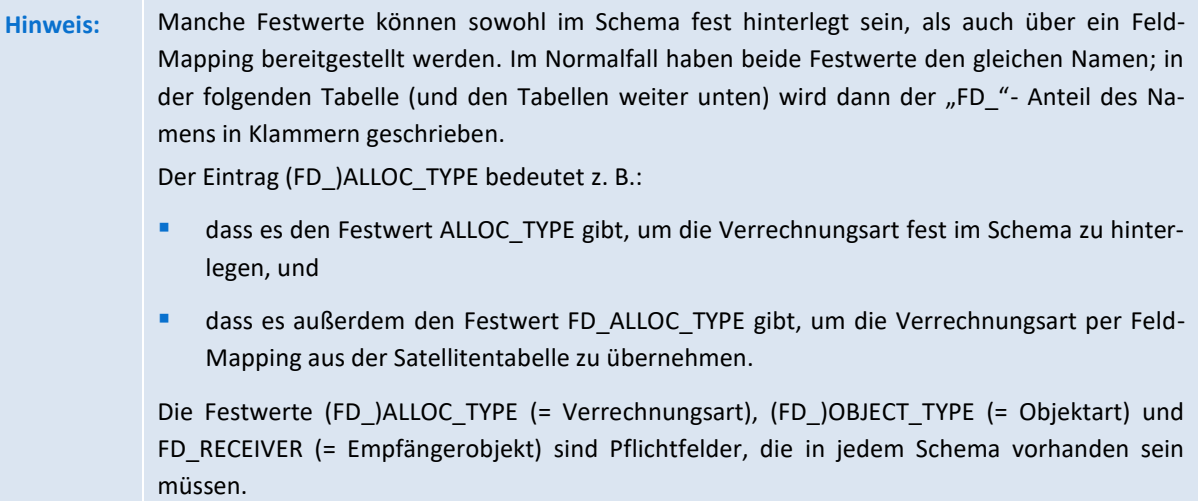

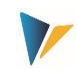

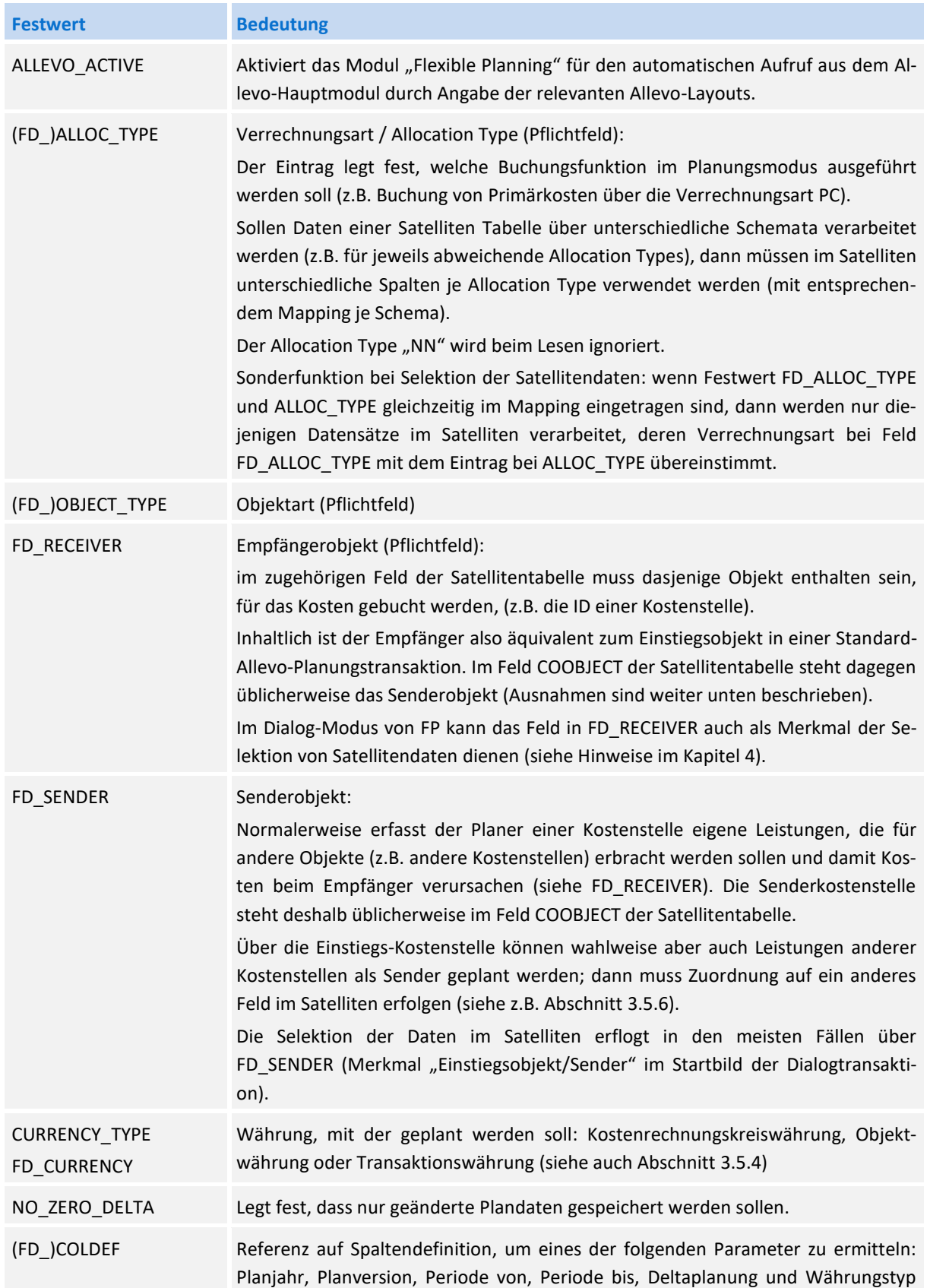

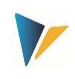

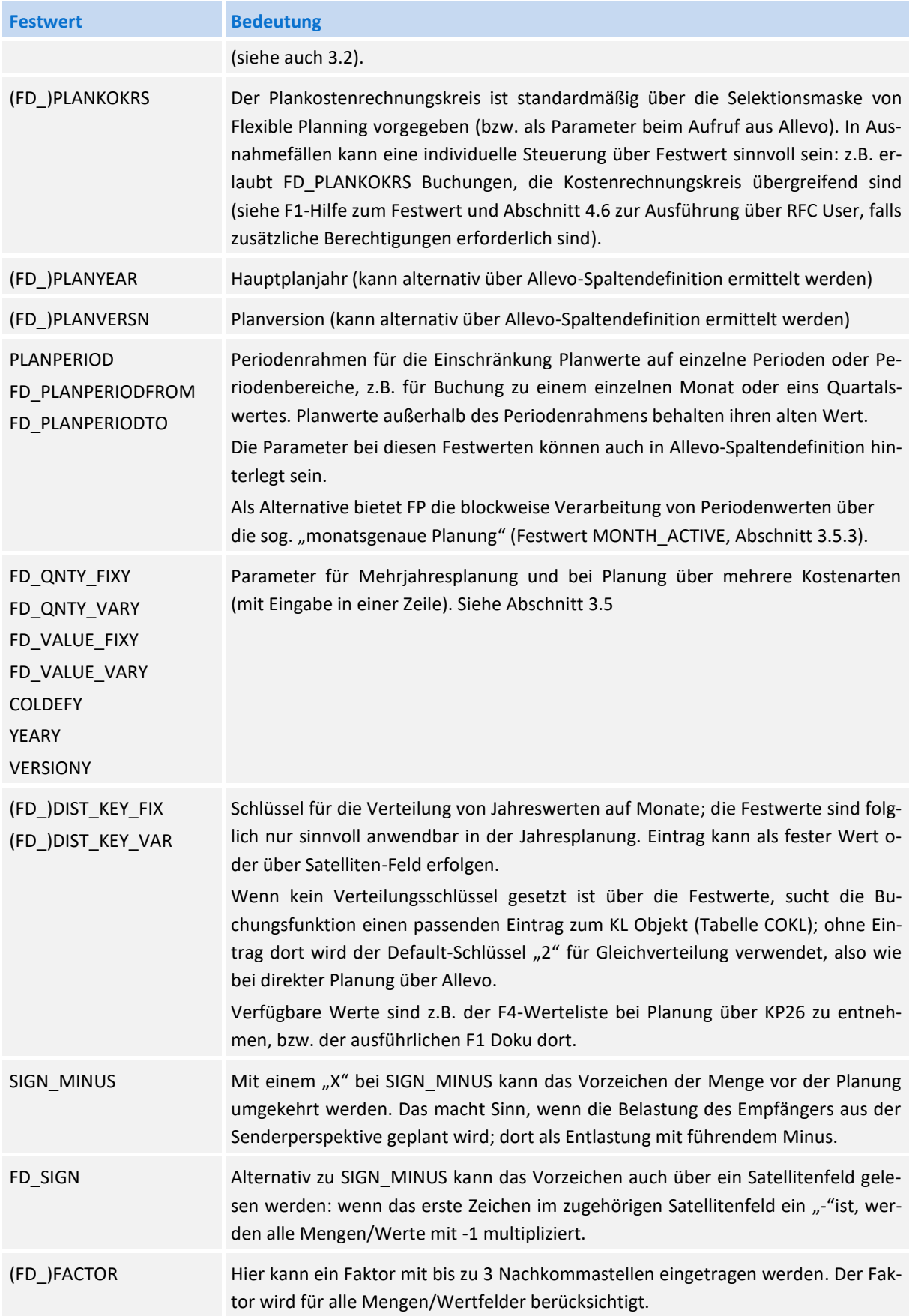

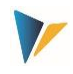

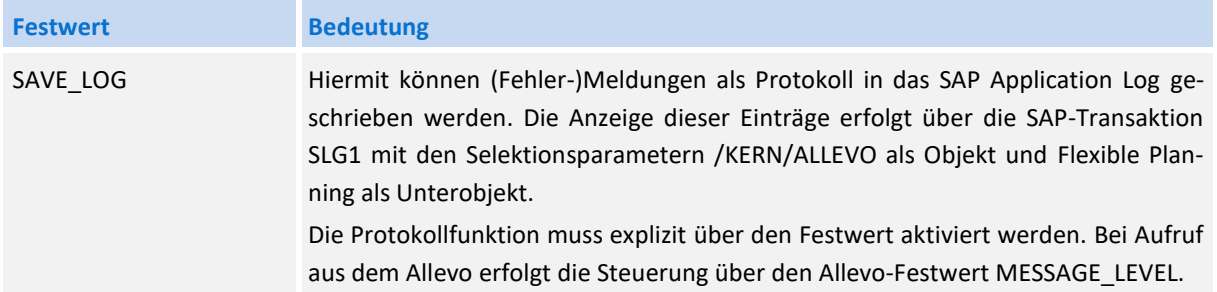

### <span id="page-12-0"></span>**3.4 Feld-Mapping je Buchungsvorgang**

In den nachfolgenden Abschnitten wird gezeigt, über welche Inhalte (Spalten bzw. Felder) die Satellitentabelle verfügen muss, um die entsprechenden Planungsgebiete bedienen zu können. Diese Felder sind dann den jeweiligen Festwerten zuzuordnen.

In den Spalten "Kostenstelle", "Auftrag" und "PSP-Element" sind die Objektarten aufgeführt, die über Flexible Planning als Empfänger der Buchung angesprochen werden. In den Zeilen sind die Inhalte aufgelistet, die in den jeweiligen Spalten der Satellitentabelle enthalten sein sollten. Bitte beachten:

- Die Angaben in Anführungszeichen ("") zeigen an, dass genau dieser Eintrag im jeweiligen Feld (Spalte) der Satellitentabelle erwartet wird.
- Andere Angaben, z. B. Kostenstelle, weisen auf den Eintrag der jeweiligen SAP-Kostenstelle etc. in der Spalte der Satellitentabelle hin.
- Als Default-Verteilungsschlüssel wird vom Programm der Wert "2" verwendet.

Eine detaillierte Beschreibung zu jedem Festwert und seinen Einstellungsparametern ist in der F1- Hilfe hinterlegt.

**Hinweis:** Die folgenden Abschnitte beschreiben die verwendeten Festwerte abhängig vom jeweiligen Buchungsvorgang. Die Bedeutung eines Festwertes kann abhängig vom gewählten Empfänger-Objekt sein, also der Objektart wie KS, OR und PR. Zurzeit sind auch nur diese Objektarten explizit erwähnt. Ab Flexible Planning Version 3.1 kann zusätzlich auf Geschäftsprozesse (Objektart BP = Business Process) als Empfänger gebucht werden (außer bei Budget- und Gesamtkostenplanung).

### <span id="page-12-1"></span>**3.4.1 Leistungen, Kapazitäten und Tarife (AT)**

Leistungen einer Kostenstelle mit Kapazität und/oder Tarifen

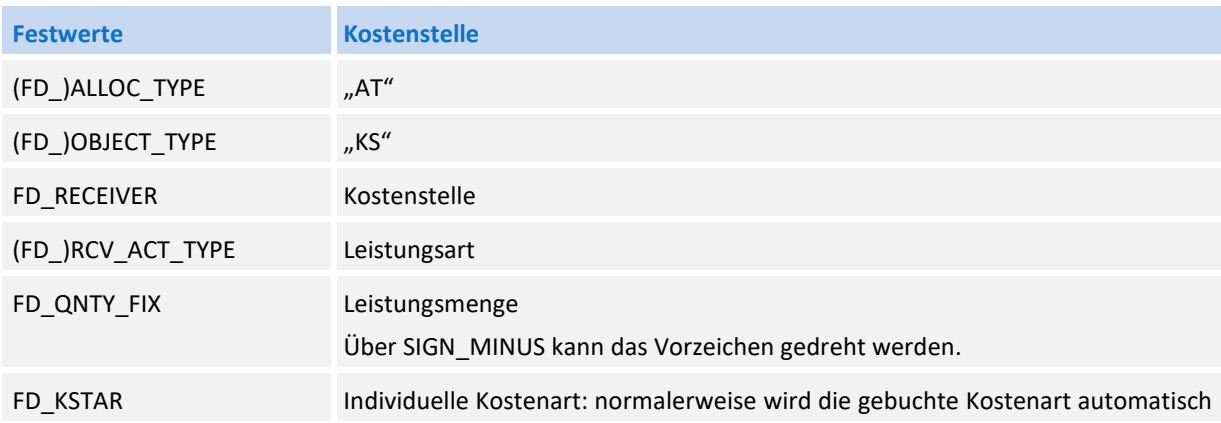

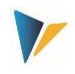

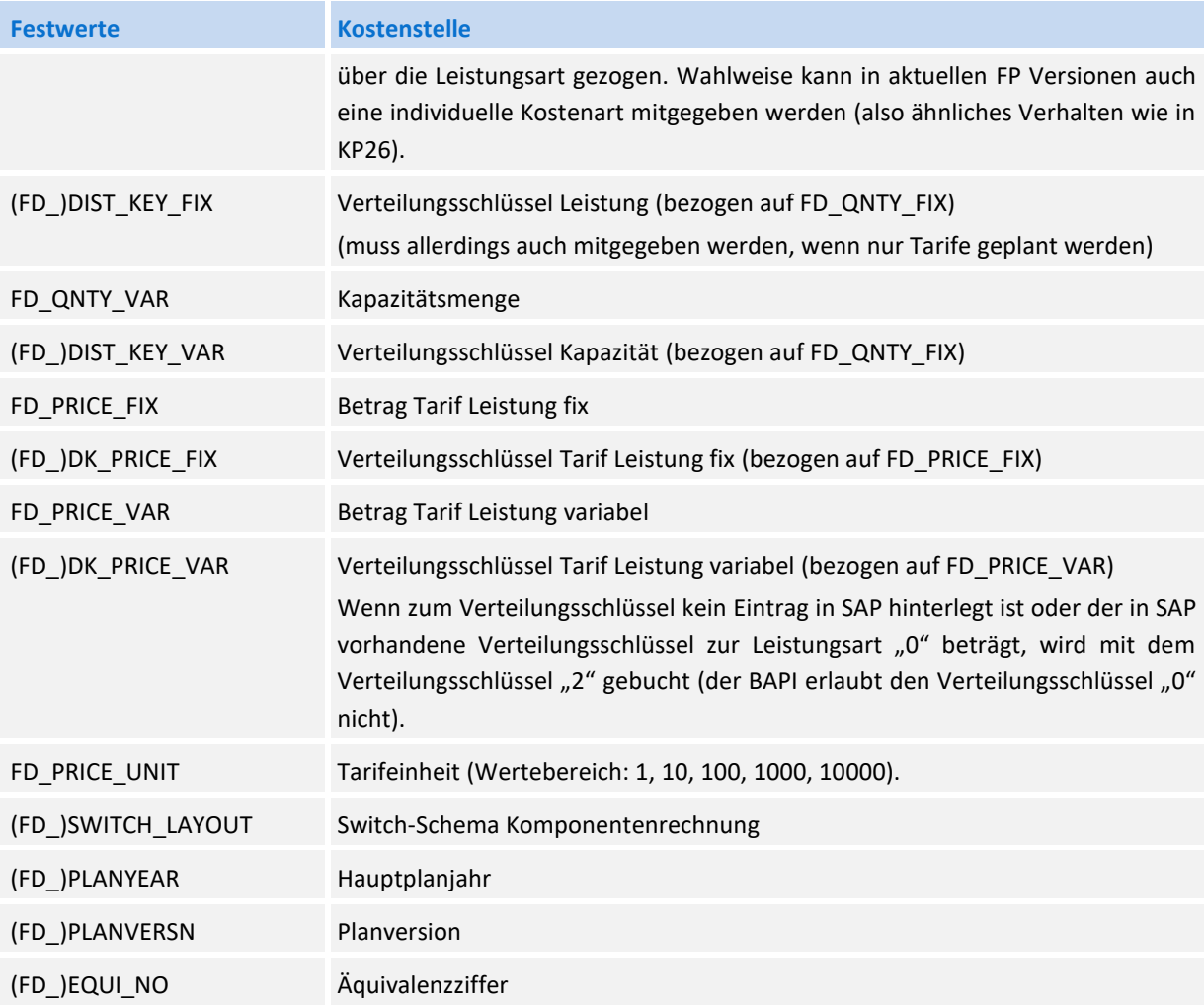

Besondere Hinweise:

- Im Falle der Mehrjahresplanung werden die Tarife nur für das erste Jahr geplant.
- Es ist nicht notwendig, alle Komponenten der Leistungsplanung (Leistungsmenge, Kapazität, Tarife, Verteilungsschlüssel etc.) über die Satellitentabelle mitzugeben. Fehlt eine dieser Informationen, wird der bereits in SAP vorhandene Eintrag beibehalten.
- <span id="page-13-0"></span>Wichtig für Storno: um Mengen zurückzusetzen, müssen diese auch im Mapping hinterlegt sein.

# **3.4.2 Primärkosten (PC)**

Die Funktion steht nur für die Planung auf Jahresbasis zur Verfügung. Sie unterstützt die Verrechnungsart PC (Primärkosten).

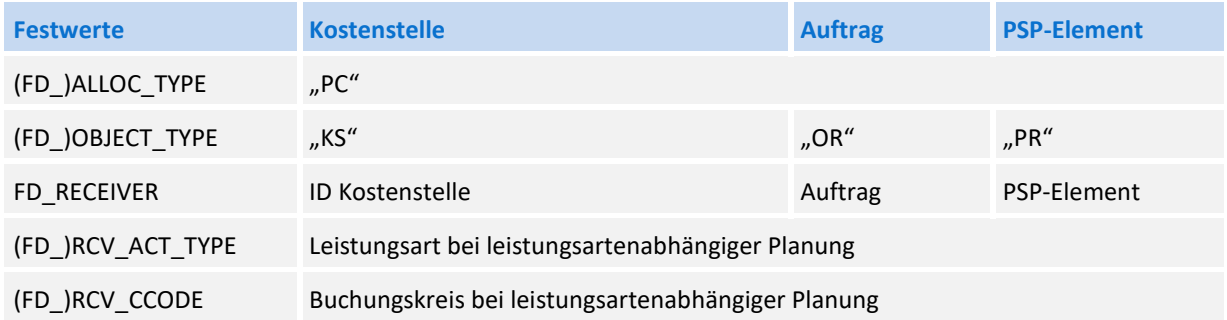

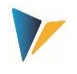

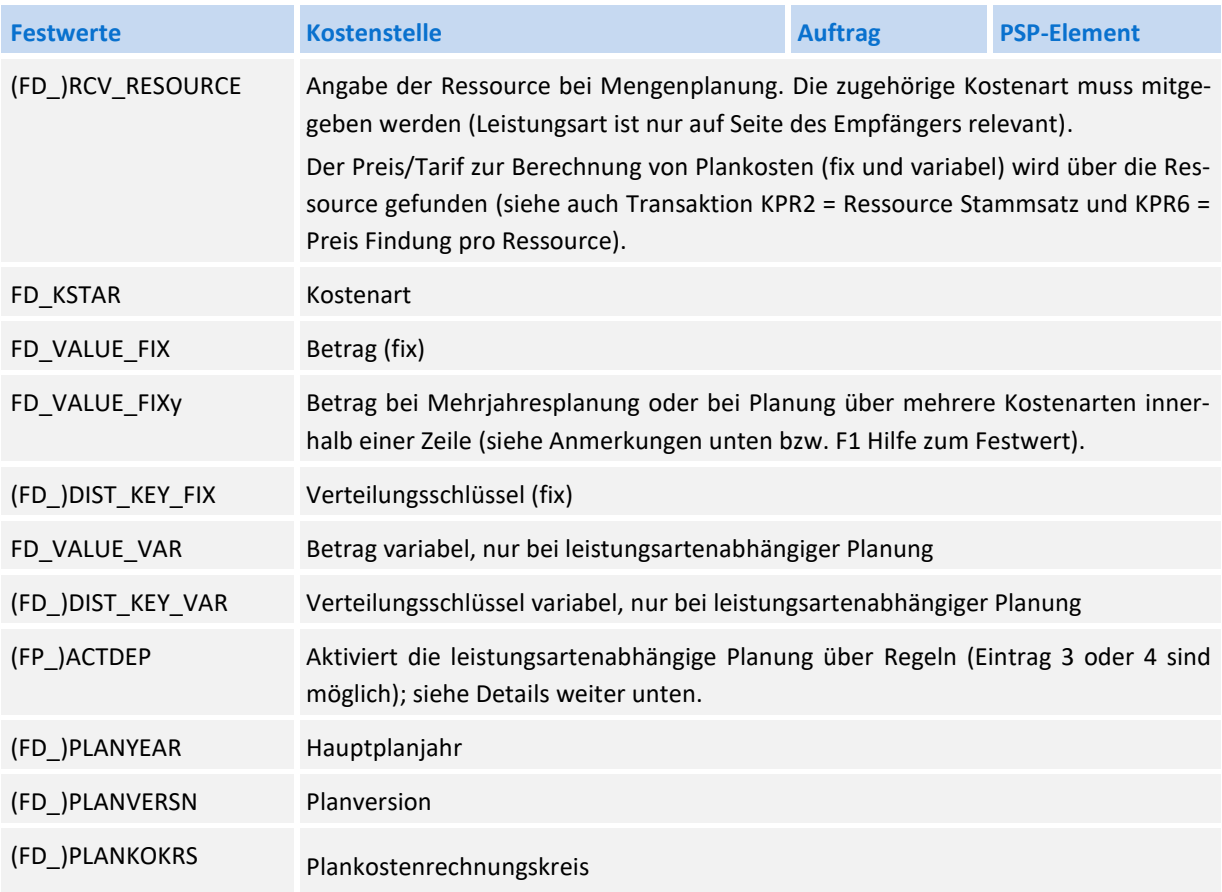

Besondere Hinweise:

- Für die Buchung der Primärkosten über mehrere Jahre (siehe Festwert FD\_VALUE\_FIXy) wird die Kostenart verwendet, die im Datensatz der Satellitentabelle enthalten ist (Parameter FD\_KSTAR).
- Alternativ zur Mehrjahresplanung kann auch eine Buchung über unterschiedliche Kostenarten erfolgen: die jeweilige Kostenart muss in Spalte "Wert bis" zum Parameter FD\_VALUE\_FIXy (y von 0 bis 9) eingetragen sein.
- Die Parameter FD\_VALUE\_FIXy und YEARy (y von 0 bis 9) bilden also immer eine Einheit, die in den Festwerten hinterlegt sein muss.
- Weitere Besonderheiten bei der Primärkostenbuchung in der Mehrjahresplanung sind in Abschnitt 3.5.1 beschrieben. Festwert SIGN\_MINUS kann verwendet werden.

### **Leistungsartenabhängige Planung über Regeln (LAP)**

Wenn die Planung leistungsartenabhängig erfolgen soll, kann FP auf die Regelplanung des Allevo zurückgreifen (siehe Details im Allevo SAP und Allevo Excel Handbuch). Der Aufruf über FP steht ab Version 3.5.25 zur Verfügung.

Die Steuerung der Regelplanung in FP erfolgt über Festwert (FP\_)ACTDEP, bei dem der Typ der leistungsabhängigen Planung hinterlegt sein muss: entweder 3 oder 4 (äquivalent zu den Einträger bei Allevo Spaltenschlüssel CY\_ADP/CM\_ADP). Im Hintergrund nutzt FP die gleichen Funktionen wie die Allevo Standardplanung: dort aktiviert über Allevo-Festwert LSTAR\_VARIATOR (siehe auch F1-Doku dort).

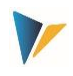

# <span id="page-15-0"></span>**3.4.3 Direkte Leistungsverrechnung (DA)**

#### Leistungsaufnahmen von Kostenstellen, Aufträgen und PSP-Elementen

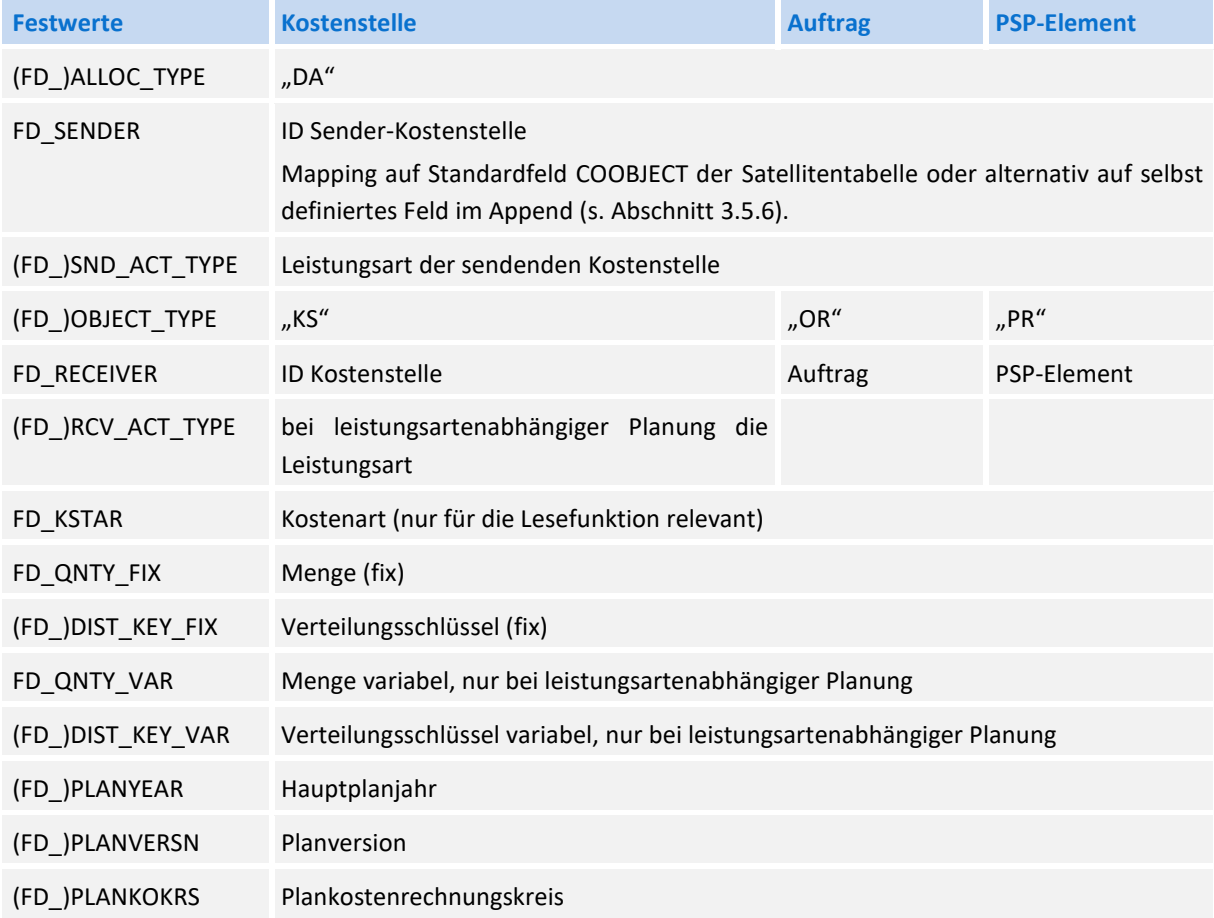

Besondere Hinweise:

- Wird die Leistungsplanung für eine Senderkostenstelle (im Feld FD\_SENDER) abweichend vom Einstiegsobjekt durchgeführt und ist Flexible Planning aktiv im Allevo eingebunden, dann sollte auch der Festwert DUPLICATE\_INCL aktiviert sein (siehe F1-Hilfe dazu).
- Festwert SIGN\_MINUS kann verwendet werden.
- Allevo unterstützt die Buchung von Mengen auch bei Primärkosten, wenn "Menge führen" im Stammsatz zur Kostenart gesetzt ist. Die zu buchende Menge wird wieder in FD\_QNTY\_FIX / FD\_QNTY\_VAR erwartet.

### <span id="page-15-1"></span>**3.4.4 Sekundäre Auftragsabrechnung (OS)**

Mittelbare Leistungsaufnahmen über die Auftragsabrechnungskosten von Kostenstellen unter Angabe der Abrechnungskostenart, der Senderkostenstellen und Senderleistungsart

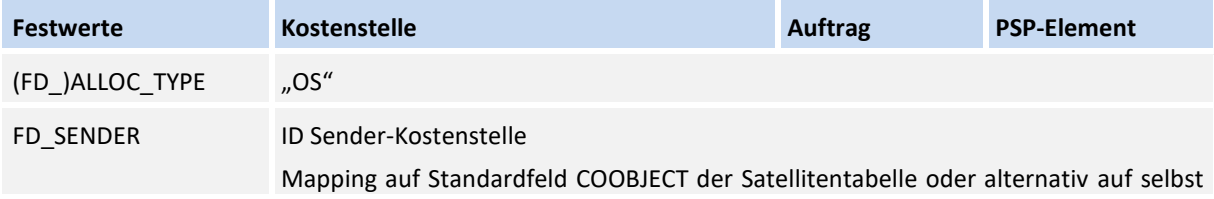

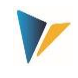

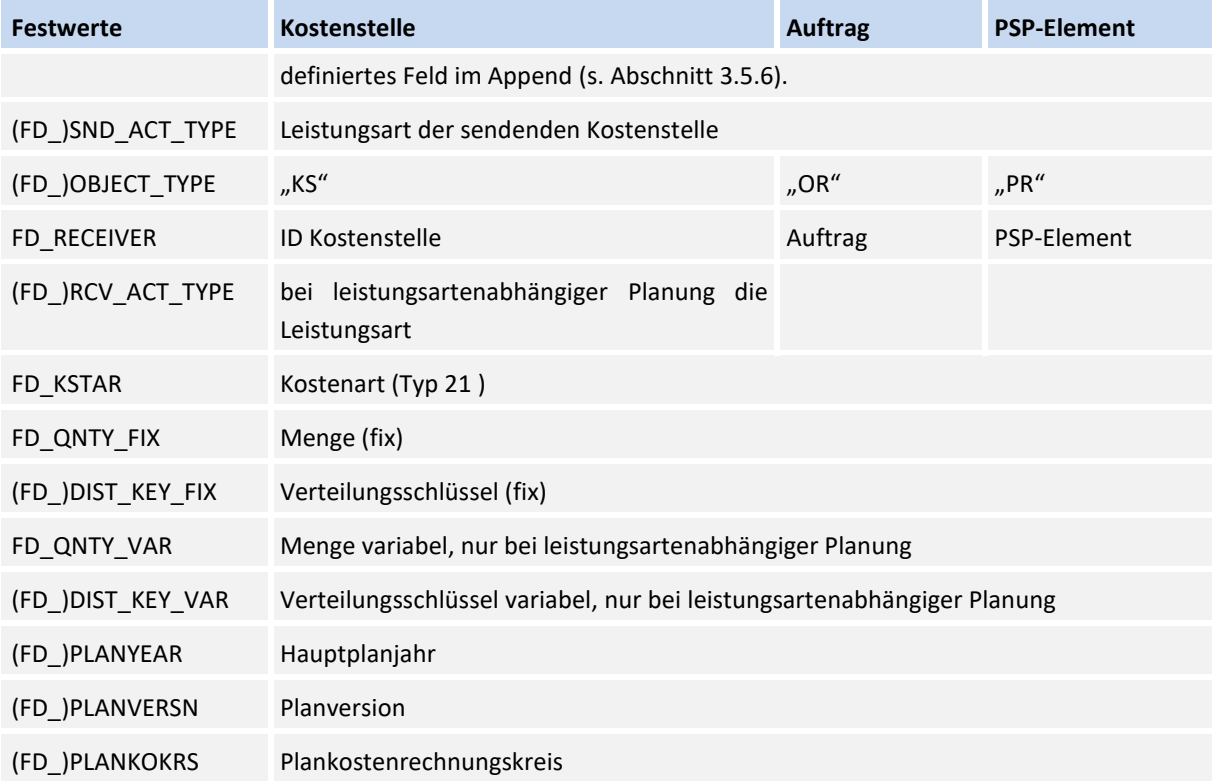

Wird die Leistungsplanung für eine Senderkostenstelle (im Feld FD\_SENDER) abweichend vom Einstiegsobjekt durchgeführt und ist Flexible Planning aktiv im Allevo eingebunden, dann sollte auch der Festwert DUPLICATE\_INCL aktiviert sein (siehe F1-Hilfe dazu).

**Hinweis:** Festwert SIGN\_MINUS kann verwendet werden.

# <span id="page-16-0"></span>**3.4.5 Statistische Kennzahlen (SK,KF)**

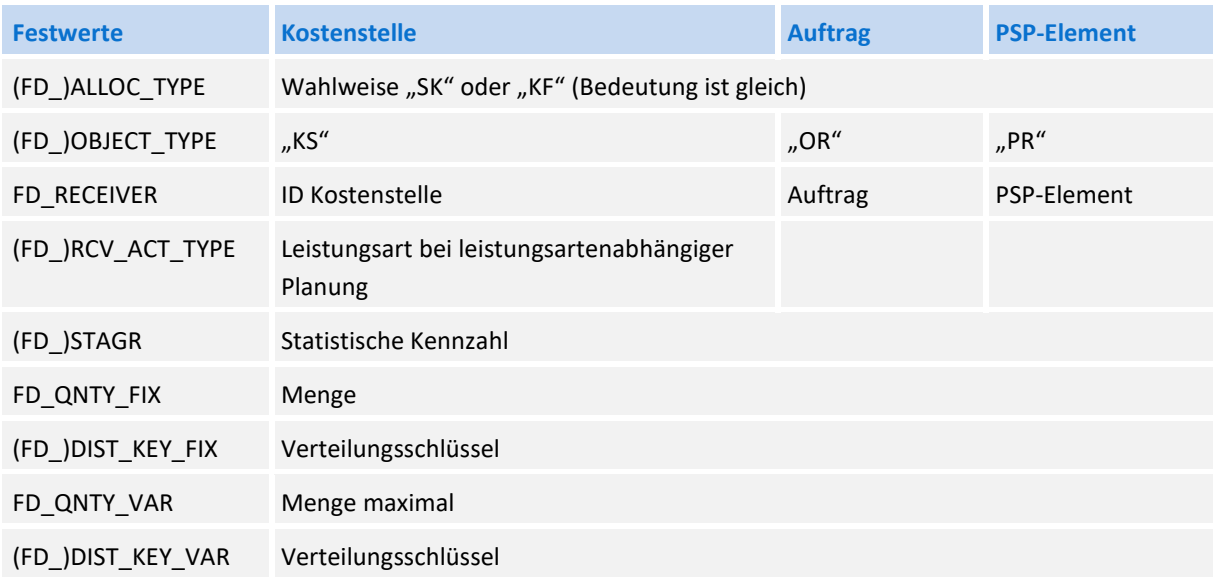

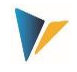

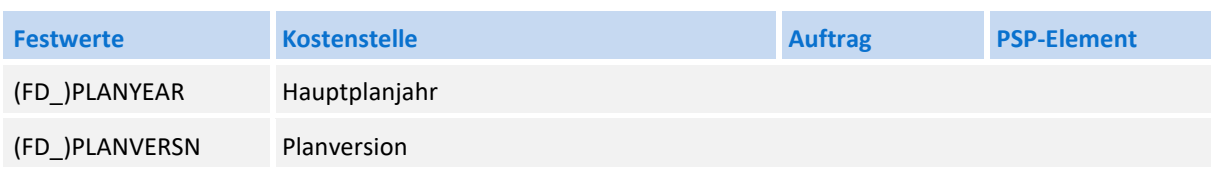

# <span id="page-17-0"></span>**3.4.6 Budget- und Gesamtkostenplanung (BP, BD)**

Diese Funktion dient der Budgetierung und der kostenartenunabhängigen Gesamtkostenplanung für Aufträge (OR), Projekte (PR), Investitionsprogramme (IP) und MANF Maßnahmenanforderungen (AR). Für Projekte erfolgt zusätzlich die Übernahme der kostenartenunabhängigen Gesamterlösplanung. Hier die äquivalenten SAP-Transaktionen:

- CJ40 / KO12 für Kostenplanung (PR/OR)
- CJ30 / KO22 für Planung Originalbudget (PR/OR), CJ36 / KO24 für Nachtrag
- **IM35 Buchen der Planwerte auf Position im Investitionsprogramm (IP)**
- IM52 Budgetierung von Aufträgen/PSP-Elementen mit zugeordneter IM Position
- IMA12 Maßnahmenanforderungen ändern (AR)

Die folgende Tabelle zeigt die relevanten Festwerte.

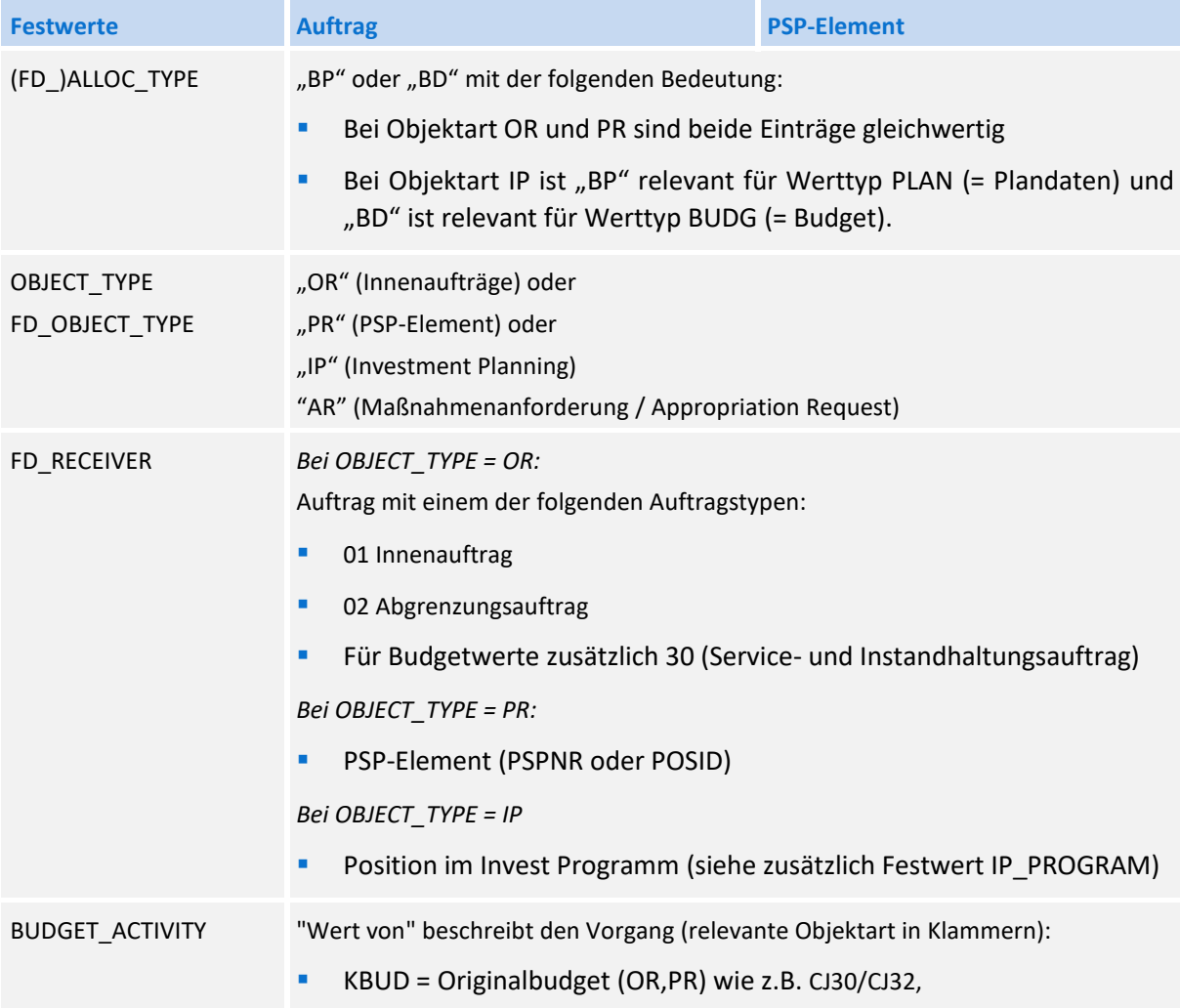

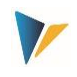

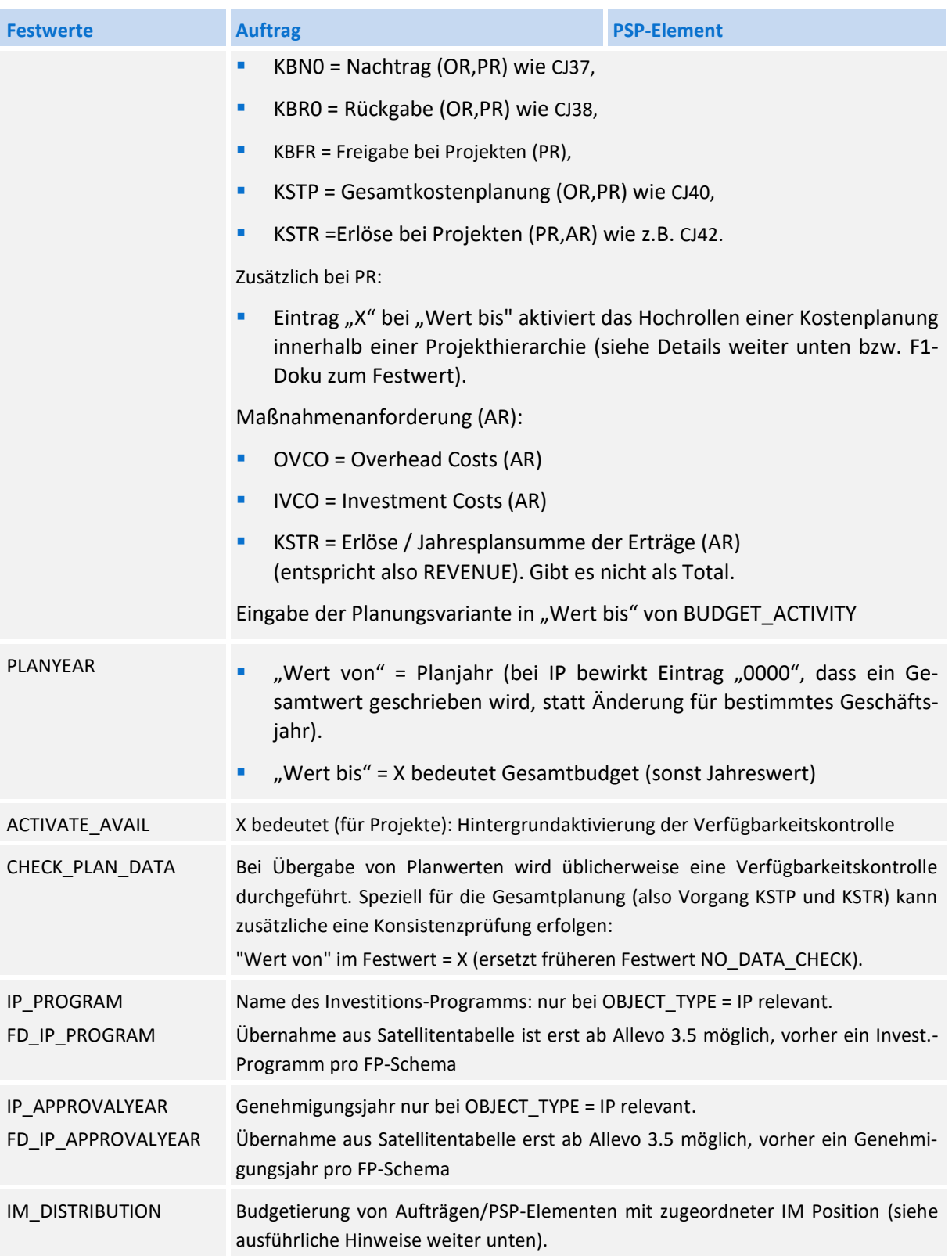

Für die **Budgetplanung** sind folgende Besonderheiten zu beachten:

 Soll der Wert im Feld FD\_VALUE\_FIX ein Gesamtbudget enthalten (statt Jahresbudget), dann muss beim Festwert PLANYEAR (früher YEAR\_INITIAL) ein X bei "Wert bis" eingetragen sein.

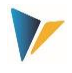

- Die Parameter FD\_VALUE\_FIXy, YEARy und VERSIONy (y von 0 bis 9) für weitere Jahresbudgets müssen immer als Einheit in den Festwerten eingetragen sein.
- Die Budgetwerte werden in zwei Punkten geprüft: Budgetsummen von Unterprojekten dürfen das Budget des übergeordneten Elements nicht übersteigen; die Summe aller Jahresbudgets darf nicht höher sein als das Gesamtbudget.
- Es kann nur im Zeithorizont der jeweils eingestellten Budgetprofile verbucht werden.
- Die Hintergrundaktivierung der Verfügbarkeitskontrolle für budgetierte Projekte über den Parameter ACTIVATE\_AVAIL setzt voraus, dass im verwendeten Budgetprofil die Aktivierungsart "2" eingestellt ist.
- **Nachträge und Rückgaben werden immer als Deltawerte verbucht.**

### **Budgetierung von Aufträgen/PSP-Elementen mit zugeordneter IP Position**

Festwert IM\_DISTRIBUTION ermöglicht die Budgetierung von Aufträgen/PSP-Elementen, die mit einer Investitionsprogramm-Position verbunden sind und die normalerweise über Budgetverteilung von dieser IP-Position budgetiert werden (äquivalent zu Transaktion IM52 bzw. IM42, IM40, IM48). Zugehörige Einstellungen:

Ein X in Spalte "Wert von" aktiviert die Durchbuchung auf IM Position. Andernfalls (wenn also Kennzeichen nicht gesetzt ist), erhalten solche Aufträge/PSP-Elemente kein Budget.

Ist das Kennzeichen gesetzt, aber mehr Budget auf untergeordnete Aufträge oder PSP-Elemente verteilt, als auf der zugehörigen IP-Programmposition vorhanden, erscheint nur eine Warnung im Protokoll (es keine Fehlermeldung).

**•** Optional aktiviert ein X in Spalte "Wert bis" die Möglichkeit, einen Nachtrag zu buchen (Vorgang KBN0, Supplement) bzw. eine Rückgabe (Vorgang KBR0, Return). Im Standardfall (ohne Eintrag hier) bucht Allevo ein Erstbudget (Vorgang KBUD).

Die Funktion steht nur für Object-Typ OR und PR zur Verfügung; als Allocation-Typ muss 'BD' mitgegeben werden.

Für Anwendung von diesem Festwert ist SAP Hinweis 2255427 zu beachten und ggf. die zugehörige Korrektur für den SAP-Funktionsbausteine KBPP\_EXTERN\_UPDATE\_CO einzuspielen. Bitte vorab den Support der Kern AG einbinden zur weiteren Abklärung.

### **Hochrollen/Hochsummieren der Kostenplanung bei Projekten**

SAP bietet verschiedenen Funktionen, um Inhalte der Kostenplanung auf höhere Ebenen innerhalb der Projektstruktur zu übertragen ("Hochrollen"). Beispiele:

- 1. Für Transaktion CJ30 und CJ40 gibt es z.B. das manuelle Hochrollen der Werte über Menü "Bearbeiten >> Hochsummieren".
- 2. Wenn im SAP Planungsprofil der Schalter "Bottom-Up Planung" aktiv, erfolgt die Berechnung direkt beim Speichern einer neuen Kostenplanung (nur CJ40).

Funktionen des Hochrollens innerhalb der Projektstruktur stehen auch bei Allevo FP zur Verfügung und entsprechen dem oben genannten Schalter im Planungsprofil (Original-Budget lassen sich nicht

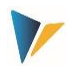

hochrollen, siehe Festwert BUDGET\_ACTIVITY). Die Funktionen in FP basieren auf Funktionsbaustein KBPP\_EXTERN\_UPDATE\_CO: deshalb bitte SAP\_Hinweise zu diesem Baustein beachten (z.B. Hinweis 625613 mit generellen Hinweisen bzw. 1528776).

## **Technische Realisierung**

Allevo verwendet die folgenden SAP-Schnittstellen/Funktionsbausteine:

- Für Invest.-Programme (Objektart IP) nutzt Allevo den FB BAPI\_EXPENDITUREPROGTREE\_CHVAL. Dort sind weitere Hinweise zur Anwendung hinterlegt. Dieser Funktionsbaustein bucht über Delta-Werte: folglich liest Allevo in einem vorgeschalteten Schritt die vorhandenen Werte (wie bei Transaktion IM36) und bucht dann die Abweichungen.
- Für Maßnahmenanforderungen nutzt Allevo den FB BAPI\_APPREQUEST\_SETPLANVALUES. Dort sind weitere Hinweise zur Anwendung hinterlegt (z.B. zu Berechtigungen)
- Für die Budget- und Gesamtkostenplanung zu OR und PR steht aktuell kein BAPI zur Verfügung steht. In Folge dessen nutzt Allevo den SAP-Funktionsbausteine KBPP\_EXTERN\_UPDATE\_CO entsprechend SAP-Hinweis 625613 = "Schnittstelle für Gesamtplanung und Budgetierung". Der SAP-Hinweis enthält zusätzliche Angaben z. B. zur Fortschreibung von Einzelposten, Budgetprüfung, Verfügbarkeitskontrolle, Hochrollen von Budgets.

Für die Anwendung von Festwert IM DISTRIBUTION zur Budgetierung von Aufträgen/PSP-Elementen, die mit einer Investitionsprogrammposition verbunden sind, ist SAP Hinweis 2255427 zu beachten und ggf. die zugehörige Korrektur einzuspielen.

### **Beispiel für Planung im Investitionsprogramm (IP):**

- OBJECT\_TYPE ist "IP" (Investment Planning); FD\_ALLOC\_TYPE ist "BP".
- **IP\_PROGRAMM** enthält den Namen des Investitions-Programms, FD\_RECEIVER mit der jeweils relevanten Position im Programm.
- **Das Genehmigungsjahr ist fest im FP Schema hinterlegt über IP\_APPROVALYEAR.**
- Über FD\_PLANYEAR wird 0000 als Geschäftsjahr übergeben, um Buchung als Gesamtwert zu ermöglichen. Für die Planung (BP) sollte zusätzlich eine Version übergeben werden (also z.B. in FD\_PLANVERSION).
- Bei FD\_VALUE\_FIX wird der Gesamtwert der Investition hinterlegt.
- Die Festwerte FD\_VALUE\_FIX0 FD\_VALUE\_FIX2 enthalten die Planwerte der ersten drei Jahre. Beim Ausführung des Programms werden immer alle Werte geschrieben, die hier hinterlegt sind. COLDEF0 bis COLDEF2 sollten gesetzt sein für die Zuordnung von Jahr und Version über eine Allevo-Spaltendefinition.

### **Beispiel für Planung zur Maßnahmenanforderung (MANF)**

- OBJECT\_TYPE ist AR (= Maßnahmenanforderung); FD\_ALLOC\_TYPE ist BP
- BUDGET\_ACTIVITY enthält in "Wert von" die Vorgangsart (z.B. IVCO) und in "Wert bis" die Planvariante.
- Bei FD\_VALUE\_FIX enthält den Planwert in Excel

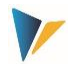

**•** Wenn Gesamtwert geplant werden soll, muss im "Wert bis" von PLANYEAR ein X eingetragen sein

Die Planung einer Maßnahmenanforderung kann über eine Variante erfolgen: sie muss in Spalte "Wert bis" von BUDGET\_ACTIVITY eingetragen sein (kann also z.B. noch nicht über Excel vorgegeben werden).

#### **Budgetdaten lesen**

Allevo FP bietet keine Menü-Funktionen zum Lesen von Budgets, es steht ein genereller Funktionsbaustein "/KERN/IPP\_READ\_BUDGET" zur Verfügung, der in kundenindividuelle Prozesse eingebunden werden kann. Bitte den Support der Kern AG einbinden zur weiteren Abklärung.

Alternativ dazu kann ein Gesamtbudget (OR,PR) auch in der Allevo Hauptplanung über Festwert den MAP\_FIELDxx gelesen werden.

### <span id="page-21-0"></span>**3.4.7 Profit-Center-Planung**

Die direkte Planung der Profit Center kann je nach Einstellung des Allevo-Festwertes PC\_NGLA\_PLANNING sowohl für das Klassische Hauptbuch wie auch für das Neue Hauptbuch erfolgen. Nähere Erläuterungen zur Planung der Profit Center finden Sie im Allevo-Handbuch "Profit Center".

Nachfolgend werden lediglich die erforderlichen FP Festwerte beschrieben.

Der Festwert (FD\_)ALLOC\_TYPE steuert die Ausprägung einer Buchung:

- **AC: einfache Buchung mit Konto**
- **PP: Buchung auf Konto & Partner Profit Center**
- **FA: Buchung auf Konto, Partner Profit Center & Funktionsbereich**
- PT: Buchung auf Konto, Partner Profit Center, Funktionsbereich & Gesellschaftsnummer
- **AA: Buchung auf ein Bestandskonto**
- **SK oder KF: Buchung auf Statistische Kennzahl**

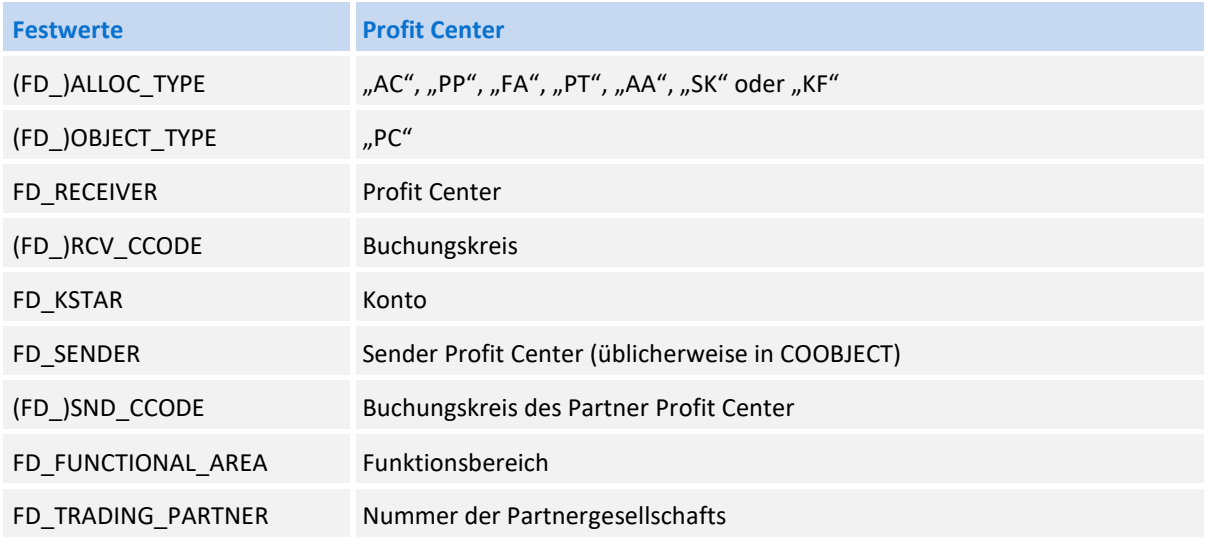

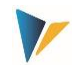

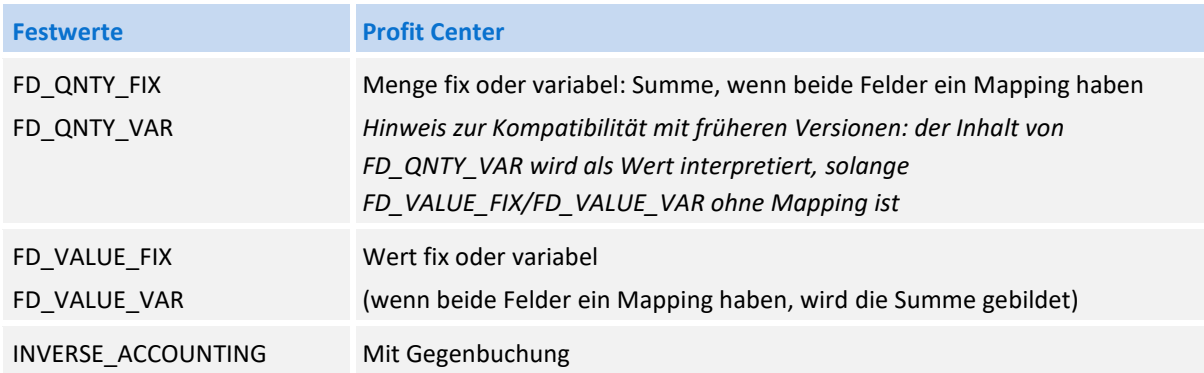

Für das Neue Hauptbuch kann Flexible Planning den Ledger aus dem gleichnamigen Allevo-Festwert übernehmen (Standard ist "OL"); beim klassischen Hauptbuch wird immer über "8A" geplant.

## <span id="page-22-0"></span>**3.4.8 Bilanzplanung über FP**

Ab Version 3.5.8 unterstützt FP auch die Bilanzplanung für klassisches und Neues Hauptbuch. Es muss ein passendes Allevo Layout zugeordnet sein, um die relevanten Festwerte auszuwerten (für Details zu den Einstellungen siehe Allevo Profit Center Handbuch):

- Buchen zum Neuen Hauptbuch wird der Allevo Festwert PC\_NGLPC\_READTABLE aktiviert.
- für Klassisches Hauptbuch wird PC\_READTABLE ausgewertet (für Bilanzplanung muss dort "GLT0" eingetragen sein).

Das Feld-Mapping (Festwerte) ist äquivalent zur Profit-Center-Planung einzurichten, also z.B. "PC" als OBJECT\_TYPE. Festwert FD\_RECEIVER hat in diesem Fall keine Bedeutung; sinnvollerweise sollte hier der Buchungskreis zugeordnet sein (also gleiches Mapping wie bei FD\_RCV\_CCODE).

# <span id="page-22-1"></span>**3.4.9 Allevo Objekte (Allevo eigene Objektart KX)**

Flexible Planning kann das Allevo Objekt als Einstiegsobjekt nutzen, um z. B. verschiedene Buchungen nach übergeordneten Kriterien in einem gemeinsamen Buchungslauf zusammenzufassen.

Darüber hinaus können aber auch Buchungen zum Allevo-Objekt erfolgen: alle zugehörigen Plandaten werden in Allevo-eigenen Datenbanktabellen gespeichert (/KERN/ACOSx). Die zugehörigen Grundfunktionen sind im Handbuch "Allevo & SAP" beschrieben.

Um solche Buchungen über Flexible Planning zu erzeugen, stehen die folgenden Verrechnungsarten zur Verfügung:

- AP = Primärkosten
- **AS** = Sekundärkosten
- AK = Statistische Kennzahlen

Sonstige allgemeine Festwerte sind einzusetzen wie bei den ursprünglichen SAP-Buchungsvorgängen (also z.B. PC und SK/KF).

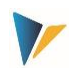

## <span id="page-23-0"></span>**3.5 Weitere Programmeinstellungen**

## <span id="page-23-1"></span>**3.5.1 Mehrjahresplanung (Eingabe in einer Zeile)**

Die Festwerte (FD\_)PLANYEAR, (FD\_)PLANVERSION und (FD\_)PLANKOKRS stehen für alle Verrechnungsarten zur Verfügung. Somit ist eine zeilenweise Planung über beliebig viele Jahre möglich.

Häufig ist aber eine Mehrjahresplanung gewünscht, wobei die Eingabe von Jahresmengen und werten über mehrere Spalten einer einzigen Excel-Zeile erfolgen sollen. Die Planungsfunktion kann in diesem Sinne auf bis zu zehn weitere Jahre ausgedehnt werden.

Voraussetzung ist, dass die Satellitentabelle zusätzliche Felder für die fixen und ggf. variablen Mengen/Werte vorsieht. Bei den Festwerten stehen die folgenden Parameter zur Verfügung (Eingabe in Spalte "Wert von"):

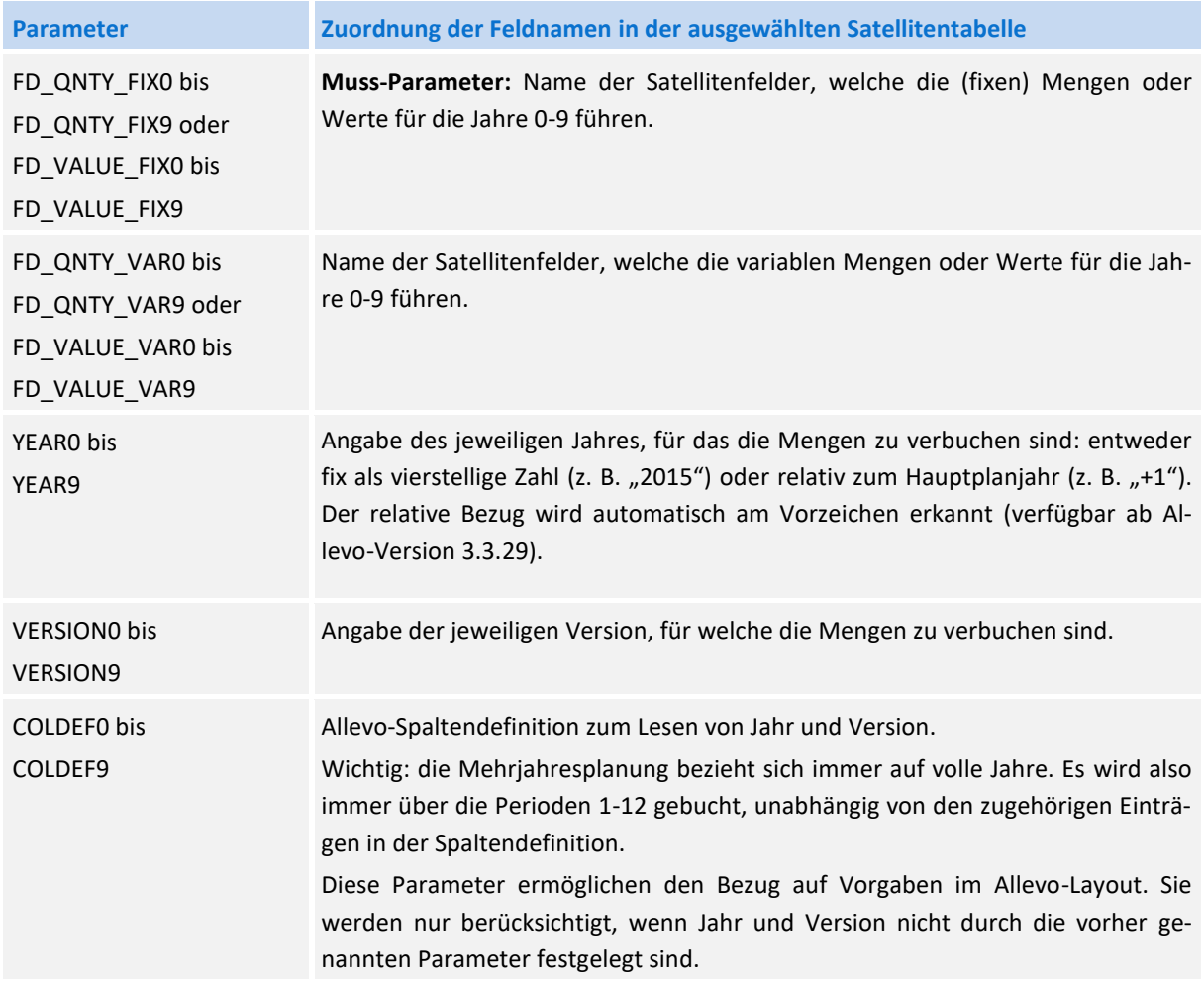

Die Parameter FD\_QNTY\_FIXy oder FD\_VALUE\_FIXy und YEARy (y von 0 bis 9) müssen als Einheit in den Festwerten hinterlegt sein. Ohne Eintrag zur Version (z. B. über den Festwert VERSIONy) wird die Version des Hauptplanjahres genommen.

Die Funktion steht nur für die Planung auf Jahresbasis zur Verfügung. Sie unterstützt die Verrechnungsarten DA, OS, PC und BP. Die Lesefunktion wird nicht unterstützt.

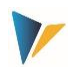

**Hinweis:** Alternativ ermöglicht die Verwendung der Felder (FD\_)PLANYEAR, (FD\_)PLANVERSION und (FD\_)PLANKOKRS eine uneingeschränkte zeilenweise Planung über mehrere Jahre.

### <span id="page-24-0"></span>**3.5.2 Planung über mehrere Kostenarten (Eingabe in einer Zeile)**

Die Parameter der Mehrjahresplanung (FD\_QNTY\_FIX0 oder FD\_VALUE\_FIX0…) können auch in einem völlig anderen Anwendungsfall eingesetzt werden, den die nachfolgende Tabelle anhand eines Beispiels erläutert.

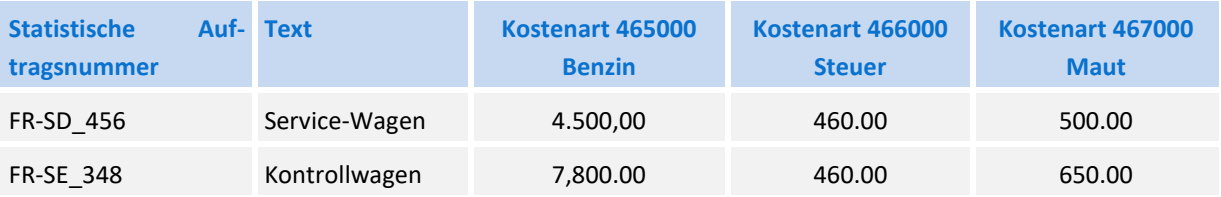

Gezeigt werden die Daten einer Fuhrparkplanung mit Eingabe der Planwerte in den Spalten nebeneinander: jede Spalte ist einer bestimmten Kostenart fest zugeordnet.

Um diese Funktion nutzen zu können, muss Flexible Planning wissen, welches die jeweils relevante Kostenart ist. Diese Zuordnung erfolgt über "Wert bis" der Festwerte FD\_QNTY\_FIX0 bis FD\_QNTY\_FIX9 bzw. FD\_VALUE\_FIX0 bis FD\_VALUE\_FIX9: dort ist die Kostenart direkt einzutragen.

Die Parameter FD\_QNTY\_FIXy oder FD\_VALUE\_FIXy und YEARy (y von 0 bis 9) müssen auch in diesem Anwendungsfall als Einheit in den Festwerten hinterlegt sein. Es können also bis zu zehn verschiedene Kostenarten angesprochen werden oder z. B. auch fünf Kostenarten verteilt auf zwei Jahre. Ansonsten gelten die Hinweise wie im Kapitel zur Mehrjahresplanung (siehe oben).

**Hinweis:** Ab Version 3.1 steht die Funktion prinzipiell für alle Verrechnungsarten zur Verfügung (nicht wie bisher nur für Primärkosten). Ist der "Wert bis" nicht gefüllt, übernimmt Flexible Planning wie in der Mehrjahresplanung den Eintrag aus dem Festwert FD\_KSTAR.

### <span id="page-24-1"></span>**3.5.3 Monatsgenaue Planung**

FP erlaubt die blockweise Verarbeitung von Periodenwerten über die sog. "Monatsgenaue Planung": die Perioden sind in diesem Fall über zwölf Spalten im Satelliten abgebildet. Die notwendigen Vorrausetzungen:

- Die Funktion wird aktiviert über Festwert MONTH\_ACTIVE mit "X" in Spalte "Wert von".
- Bei den Festwerten FD\_QNTY\_MNTH\_FIX und FD\_QNTY\_MNTH\_VAR (bzw. FD\_VALUE\_MNTH\_FIX und FD\_VALUE\_MNTH\_VAR) sind die Mengen-/Wertefelder für Monate im Satelliten zu hinterlegen (statt FD\_QNTY\_FIX und FD\_QNTY\_VAR bzw. FD\_VALUE\_FIX und FD\_VALUE\_VAR im Fall von Jahren).
- Dort ist der Name der periodischen Mengen-/Wertefelder der Satellitentabelle ohne die zwei Endziffern anzugeben (die Endziffern stehen für die Perioden 01 bis 12).
- **Hinweis:** In nicht allen Anwendungsfällen werden wirklich alle 12 Monate für die Eingabe von Plandaten verwendet und ggf. sind auch nicht alle zugehörigen Felder in der Satellitentabelle angelegt. In diesem Fall müssen die wirklich verwendeten Monate bei "Wert bis" von MONTH\_ACTIVE eingetragen sein (getrennt durch Komma). Andernfalls übernimmt FP die Felder für alle 12 Mona-

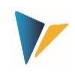

te aus der Satellitentabelle

Die monatsgenaue Planung kann entweder für ein Geschäftsjahr vorgenommen und mit der Mehrjahresplanung (in einer Zeile; siehe Abschnitt [3.5.1\)](#page-23-1) kombiniert werden, oder aber auch mit Hilfe des Feldparameters FD\_PLANYEAR auf mehrere Jahre ausgedehnt werden.

#### **Buchung einzelner Monatswerte / Bereiche**

In Einzelfällen kann es sinnvoll, eine Einschränkung der Planwerte auf einzelne Perioden oder Periodenbereiche vorzunehmen, z.B. Buchung für einen einzelnen Monat oder von Quartalswerten. Planwerte außerhalb des Periodenrahmens behalten ihren alten Wert.

Die Funktion wird aktiviert über Festwert PLANPERIOD mit fester Vorgabe, oder alternativ über FD\_PLANPERIODFROM / FD\_PLANPERIODTO, wenn die Nummer der jeweiligen Periode direkt im Satelliten hinterlegt ist.

Diese Funktion kann auch hilfreich sein, wenn Periodenwerte sequentiell in einem Satelliten stehen und nicht in Spalten (also z.B. zwölf Zeilen für einen Periodenblock). Ggf. erzeugt FP dann 12 einzelne Vorgänge, um ein komplettes Jahr zu buchen.

### <span id="page-25-0"></span>**3.5.4 Währungen**

Der Festwert CURRENCY\_TYPE legt die Währung fest, mit der geplant wird:

- C: Kostenrechnungskreiswährung (Default)
- **•** O: Objektwährung
- **T: Transaktionswährung**

Im letzten Fall (T = Transaktionswährung) muss zusätzlich der Währungsschlüssel als ISO-Code (3 stellig) übergeben werden; entweder:

- im Feld "Wert bis" von CURRENCY TYPE oder
- über FD\_CURRENCY mit Mapping auf ein Feld in der Satellitentabelle
- **Beispiel:** Für die Intercompany-Planung sollen die Plandaten mit unterschiedlicher Währung erfasst werden (z. B. Belastung in engl. Pfund, Entlastung in Euro). In diesem Fall muss die Buchung über die Transaktionswährung aus dem Mapping in FD\_CURRENCY erfolgen.

### <span id="page-25-1"></span>**3.5.5 Deltaplanung**

Im Standardfall interpretiert Flexible Planning den eingetragenen Planwert als Gesamtwert. Wahlweise kann über den Festwert DELTAPLANNING aber auch eine Planung von Deltawerten und mengen erfolgen. Ein Anwendungsbeispiel wäre z. B. die Planung von Umbuchungen zwischen Kostenstellen.

Die Aktivierung kann außerdem über die zugehörige Einstellung in den Allevo-Spaltendefinitionen erfolgen.

**Wichtig:** Deltabuchungen bergen die Gefahr, dass Mehrfacheinträge gebucht werden (z. B. durch doppelte Verbuchung von Satellitendaten bei zweifacher Ausführung von Flexible Planning). Entsprechende Vorkehrungen müssen im Projektverlauf getroffen werden. Siehe ausführliche Dokumentation zum Festwert.

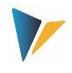

## <span id="page-26-0"></span>**3.5.6 Senderwahl bei Leistungsverrechnung und sek. Auftragsabrechnung**

Üblicherweise bei einer Leistungsplanung über Allevo FP diejenigen Leistungen erfasst, welche die jeweilige Kostenstelle z.B. für andere Kostenstellen erbringt (es handelt sich also um "Sender"-Sicht). Daraus ergibt sich für die Arbeit mit FP:

- Der zugehörige Empfänger ist in einem Feld der Satellitentabelle gespeichert, das über Festwert FD\_RECEIVER angesprochen wird.
- Die Senderkostenstelle wird im Schlüsselfeld COOBJECT der Satellitentabelle gespeichert; üblicherweise das Einstiegsobjekt der Allevo-Planung.

Gelegentlich erfordert es der Planungsprozess aber auch, dass eine planende Kostenstelle eine andere Kostenstelle als Sender einer Leistungsart angeben kann. Dann wird der Plandatensatz zwar als Datensatz der planenden Kostenstelle in der Satellitentabelle erfasst, die Leistungsverrechnung aber für eine andere Sender-Empfängerbeziehung durchgeführt.

In diesem Fall muss die Satellitentabelle ein weiteres Feld vorhalten, in dem der abweichende Sender eingetragen wird. Der Feldname ist im Festwert FD\_SENDER einzutragen. Wenn nun ein Datensatz des Satelliten in diesem Feld eine Kostenstelle führt, wird diese als Sender in der Buchung verwendet. Fehlt das Feld oder ist es leer, wird wie gehabt der Sender aus dem Schlüsselfeld COOBJECT genommen (Voraussetzung: dort steht ein Objekt vom Typ "Kostenstelle").

### <span id="page-26-1"></span>**3.6 Stornierungsfunktion für die in Excel geänderten oder gelöschten Zeilen**

Allevo FP arbeitet mit Datensätzen, die in Satelliten abgelegt sind und ermöglicht so eine hohe Flexibilität im Planungsprozess, die aber auch gewisse Risiken birgt: was passiert mit Datensätzen der Satellitentabelle, die komplett gelöscht oder deren Schlüsselinformationen verändert werden, wenn die Daten bereits in SAP verbucht wurden?

Hintergrund: führt der Benutzer eine Korrektur in Excel durch, sollte auch eine vollständige Korrektur in SAP erfolgen. Es muss also nicht nur der neue Datensatz gebucht, sondern ggf. auch die Buchung zum alten Satz korrigiert werden.

Diese Funktionalität wird über eine im Hintergrund laufende Stornierungsfunktion umgesetzt: dafür muss im jeweiligen Ausführungsschema der Fest-wert CANCEL\_ACTIVE aktiv sein ("X" in Spalte "Wert von").

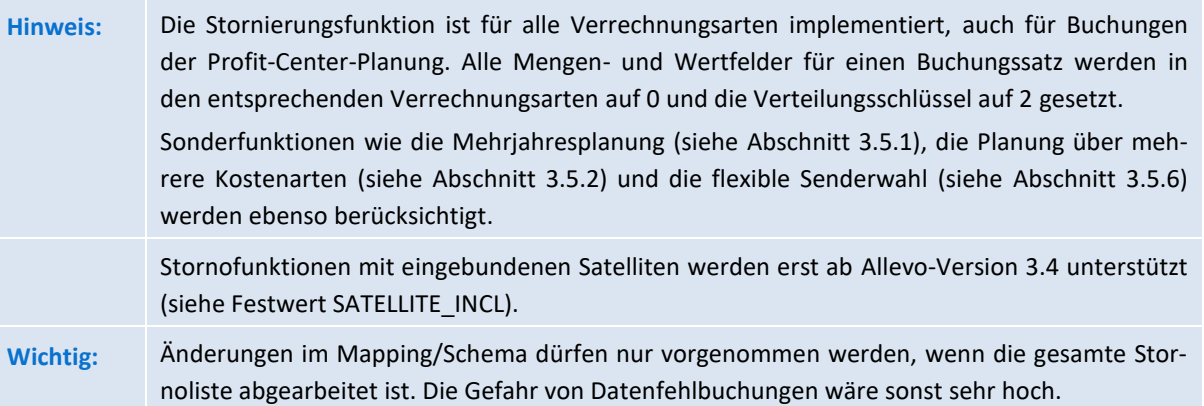

Der Stornierungsvorgang erfolgt in zwei Arbeitsschritten:

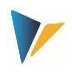

1. Die zu stornierenden Datensätze werden in eine "Storno-Arbeitsmappe" (Tabelle /KERN/IPP\_CANCEL) übertragen. Dort werden alle Schlüsselinformationen einer Buchung abgelegt.

Einschränkung: die Ablage in der Stornotabelle erfolgt nur, wenn die Änderungen der Satelliteninhalte über den Allevo-Master oder im Allevo-Shuttle (Layout 1) vorgenommen werden. Die Stornofunktion funktioniert dagegen nicht bei manueller Bearbeitung von Satellitendaten über sonstige Werkzeuge.

2. Allevo FP storniert anschließend alle Datensätze in der "Storno-Arbeitsmappe", d. h. alle vorhandenen Buchungen werden auf den Wert "Null" gesetzt.

Der Stornovorgang kann sowohl automatisiert während der Nutzung der Allevo-Hauptplanung ausgeführt werden, als auch isoliert (und damit zeitverzögert) über die FP Dialogtransaktion. Siehe auch Abschnitt [4.4](#page-31-1) zum Festwert ALLEVO\_ACTIVE.

Die Stornierungsroutine läuft vollständig im Hintergrund; es gibt also keine "Erfolgsmeldungen". Mögliche Fehlermeldungen der BAPI´s werden dem Benutzer allerdings angezeigt.

Die tatsächliche Stornierung in SAP (Buchungen über BAPI`s mit den Null-Werten und Mengen) erfolgt durch das Programm Flexible Planning **vor** der Verbuchung neuer Datensätze. Dreh-und Angelpunkt des Stornierungsprozesses ist dabei die Tabelle /KERN/IPP\_CANCEL. Ein Stornosatz wird genau dann in diese Tabelle gespeichert, wenn in der Satellitentabelle mindestens ein Schlüsselfeld verändert bzw. eine ganze Zeile gelöscht wurde. Im Falle einer eingerichteten Mehrjahresplanung wird für jedes Jahr genau eine Stornierung vorgenommen.

Wie beim Standardverhalten von Allevo FP wird auch die Stornotabelle entweder über das Einstiegsobjekt (d. h. anhand der Felder Setclass und CO-Object) oder über das Empfängerobjekt (d. h über Object\_Type und Receiver) nach zu stornierenden Datensätzen durchsucht; natürlich auch abhängig von Kostenrechnungskreis, Tabelle, Schema, Jahr und Version.

Der aktuelle Bearbeitungsstand der Stornierungsdatensätze in der Tabelle /KERN/IPP\_CANCEL wird im Feld "Status" protokolliert und kann folgende Werte enthalten:

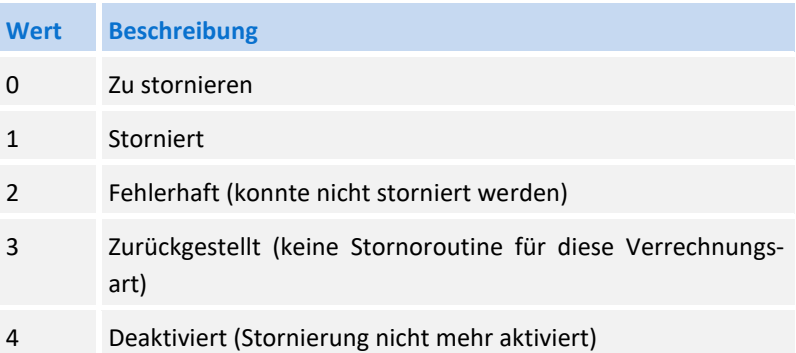

Die Daten werden zunächst mit Status 0 in die Tabelle geschrieben; nach einer erfolgreichen Stornierung wird der Status auf 1 gesetzt. Status 2 wird zugewiesen, wenn bei der Stornierung in SAP über die entsprechenden BAPI's eine Fehlermeldung auftritt (diese Fehlermeldungen werden dem Benutzer bei Programmausführung angezeigt). Mit Status 4 werden Datensätze markiert, welche im ersten Schritt in die Stornotabelle geschrieben wurden, der Benutzer jedoch vor dem zweiten Schritt die Stornierung deaktiviert hat. Es werden alle Datensätze mit Status 0 bei einem Stornierungsvorgang durchsucht und storniert.

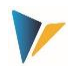

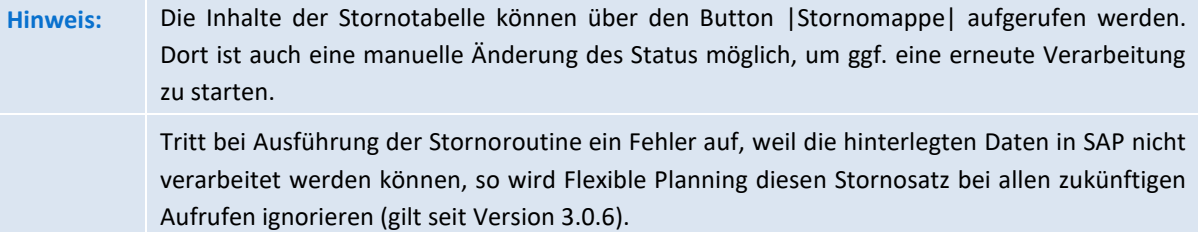

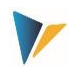

#### <span id="page-29-0"></span>**4 Der Planungsmodus**

#### <span id="page-29-1"></span>**4.1 Ausführungsoptionen**

Der Dialogmodus von Flexible Planning wird über Transaktion /ALLEVO/FP oder das Allevo-Cockpit gestartet (der Aufruf direkt aus einer Allevo-Planungstransaktion ist weiter unten beschrieben).

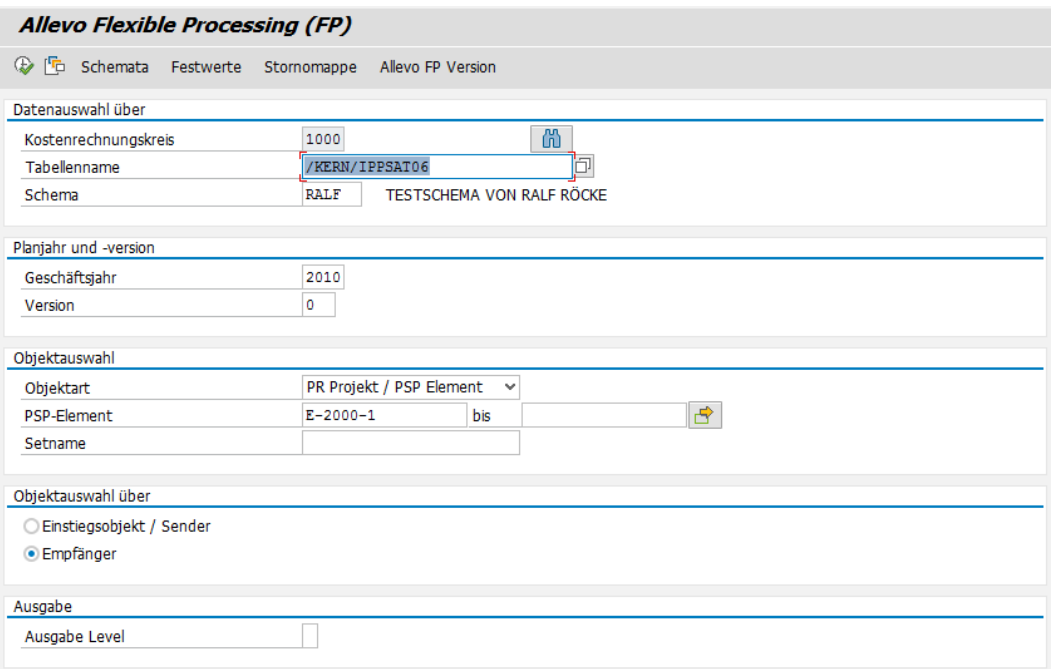

#### <span id="page-29-2"></span>**Abbildung 4.1: Start des Planungsmodus**

Als erste Selektionsmerkmale sind Kostenrechnungskreis, Satellitentabelle und Ausführungsschema anzugeben. Der Eintrag \* im Feld "Schema" bewirkt, dass alle Schemata in einem Vorgang ausgeführt werden (in der Reihenfolge ihrer Positionsnummern). Ausnahme: Schemata, die den Bestandteil \*READ\*" im Namen tragen, werden vom Programm nicht ausgeführt

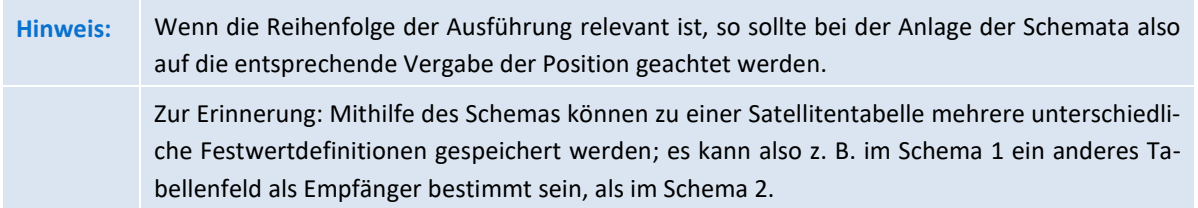

Nachdem im ersten Schritt die Tabelle ausgewählt wurde, sind nun die zu verarbeitenden Inhalte zu bestimmen:

Die Parameter "Geschäftsjahr" und "Version" sind ausschließlich Selektionskriterien im Hinblick auf die Einträge in der Satellitentabelle. Sie legen nicht fest, welches Planjahr und welche Version die Buchung empfangen: das bestimmen die relevanten Festwerte wie PLANYEAR und PLAN-VERSN bzw. die zugehörigen Festwerte im Mapping. Lediglich in dem Fall, dass beide Parameter nicht über einen Festwert definiert sind, werden "Geschäftsjahr" und "Version" auch als Kriterium für die Buchung herangezogen.

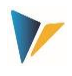

- Die Angabe bei der Objektart definiert die weiteren Auswahlfelder, also z. B. Kostenstellen und Kostenstellengruppe beim Objekttyp KS. Wird eine Gruppe oder ein Von-/Bis-Bereich eingegeben, dann erfolgt die Ermittlung der enthaltenen Objekte zu dem Zeitpunkt, der durch das Geschäftsjahr im Startbildschirm definiert ist. Das kann vom Hauptplanjahr abweichen (abhängig von den Einstellungen in den Festwerten wie PLANYEAR).
- Eine weitere Einschränkung beim Lesen der Satellitendaten kann durch kombinierte Verwendung der Festwerte FD\_ALLOC\_TYPE und ALLOC\_TYPE im Mapping erfolgen: in diesem Fall werden nur diejenigen Datensätze verarbeitet, bei denen die Verrechnungsart in Feld FD\_ALLOC\_TYPE mit dem Eintrag bei ALLOC\_TYPE übereinstimmt.

Mithilfe zwei weiterer Optionen kann bestimmt werden, ob die Verarbeitung von Satellitendaten aus Sicht des Senders oder des Empfängers erfolgen soll:

### **"Einstiegsobjekt/Sender"**

Diese Option legt fest, dass die Selektion über das Feld COOBJECT der Satellitentabelle erfolgt, bzw. zusätzlich über Feld SETCLASS entsprechend der gewählten Objektart. Das gilt auch dann, wenn über den Festwert FD\_SENDER ein abweichendes Tabellenfeld als Senderinformation bestimmt wurde, für das dann die eigentliche Buchung erfolgt (s. Abschnitt [3.5.6\)](#page-26-0). Für den Einstieg kann auch die Allevo-eigene Objektart KX genutzt werden, um z. B. Buchungen nach übergeordneten Kriterien in einem gemeinsamen Lauf zu verarbeiten.

### **"Empfänger"**

In diesem Fall selektiert Allevo FP über eine Spalte der Satellitentabelle, die in Festwert FD RECEIVER als Empfänger hinterlegt ist (und FB OBJECT TYPE für die Objektart). Anwendungsbeispiel: es sollen alle Kosten gebucht werden, bei denen Auftrag 1234567 als Empfänger eingetragen ist (unabhängig von den Kostenstellen, welche die Leistungen geplant haben).

Bei Ausführung der Selektion beachtet Allevo FP gleichzeitig Daten mit internem und externem Format einer Objektnummer: das ist insbesondere dann hilfreich, wenn die Daten des Satelliten über Allevo erfasst wurden, da die Objektnummer in diesem Fall keiner automatischen Konvertierung unterliegt. Um auch im Shuttle mit einer externen Darstellung zu speichern, kann Festwert SHUTTLE\_CONVERSION hilfreich sein.

**Hinweis:** Die letzte Option mit Auswahl über Empfänger steht nur im Dialogmodus von FP zur Verfügung; bei automatischem Aufruf aus einer Allevo-Planungstransaktion erfolgt Selektion immer über das Feld COOBJECT im Index der Satellitentabelle (also Option "Einstiegsobjekt/Sender").

# <span id="page-30-0"></span>**4.2 Verarbeitung mit automatischer Aggregationsfunktion**

Üblicherweise sind die Einträge in den Satellitentabellen detaillierter abgelegt, als für die Buchung in SAP benötigt wird: deshalb aggregiert Allevo FP die Daten über alle relevanten Schlüsselfelder bevor eine Buchung ausgeführt wird (d.h. vor Übergabe an den SAP BAPI).

Beispiel: Die Investitionsplanung einer Kostenstelle sieht drei Maßnahmen vor, die später jedoch nur über zwei Investitionsaufträge zu verarbeiten sind. Folglich aggregiert FP die Werte/Mengen der beiden Datensätze, die dem gleichen Investitionsauftrag zugeordnet sind.

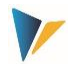

### <span id="page-31-0"></span>**4.3 Daten mehrerer Satelliten zusammen verarbeiten (SATELLITE\_INCL)**

Über den Festwert SATELLITE\_INCL kann FP auch die Daten aus mehreren, ähnlichen aufgebauten Satellitentabellen zusammenfügen, aggregieren und gemeinsam verarbeiten. In diesem Fall ist die Reihenfolge beim Speichern des Satelliten im Allevo zu beachten. Für Details zur Einrichtung siehe F1 Doku zum Festwert.

Anwendungsfall: Abschreibungsdaten zu bestehenden Anlagen und neuen Aufträgen werden getrennt geführt; sollen aber gemeinsam gebucht werden.

#### <span id="page-31-1"></span>**4.4 Einbindung in die Allevo-Planungstransaktionen**

Häufig ist es gewünscht, dass Buchungen genau zu dem Zeitpunkt erfolgen, in dem der Anwender beim Allevo-Hauptprogramm die Funktion |Plandaten übernehmen| ausführt. Für diese Anwendung muss ein automatischer Aufruf eingerichtet werden. Allevo übergibt dann direkt die notwendigen Selektionsparameter (wie Kostenrechnungskreis, Planjahr, Version, Kostenstelle…) und startet Flexible Planning.

Für den automatischen Aufruf müssen zwei Bedingungen erfüllt sein:

- Auf der Seite von Flexible Planning muss der Festwert ALLEVO\_ACTIVE aktiv sein und das relevante Allevo-Layout bei "Wert bis" eingetragen sein. Es sind auch mehrere Einträge zum Layout möglich (getrennt mit Komma): nur für die hier genannten Layouts wird Flexible Planning dann wirklich ausgeführt.
- Im Allevo-Hauptmodul muss zusätzlich der Festwert ACTIVE\_FP gesetzt sein. Eine Zahlenkombination in der Spalte "Wert von" bestimmt dort, bei welchen Satellitentabellen Daten über Flexible Planning verbucht werden sollen. Für die Eingabe empfiehlt sich die Funktion "Sat.Assistent".

| Einstellung der Festwerte |                |                                                                         |             |                           |  |                   |       |                    |                      |                |           |              |                |  |
|---------------------------|----------------|-------------------------------------------------------------------------|-------------|---------------------------|--|-------------------|-------|--------------------|----------------------|----------------|-----------|--------------|----------------|--|
|                           |                | Lizenz prüfen                                                           |             | Lizenz-Protokoll anzeigen |  | Upload Festwerte  |       | Download Festwerte |                      |                |           |              | Sat.Assistent  |  |
| Kostenrechnungskreis      |                |                                                                         | 1000        |                           |  |                   |       |                    |                      |                |           |              |                |  |
| Objektart                 |                |                                                                         | KS          | Kostenstelle              |  |                   |       |                    |                      |                |           |              |                |  |
| Planungslayout            |                |                                                                         | $\star$     |                           |  |                   |       |                    |                      |                |           |              |                |  |
|                           |                |                                                                         |             |                           |  |                   |       |                    |                      |                |           |              |                |  |
|                           | <b>Basis</b>   | Workflow                                                                | Performance |                           |  | Leistungen/Tarife | Namen | Alle               |                      |                |           |              |                |  |
|                           |                | $\Box$ D70(1)/100 Einstellungen                                         |             |                           |  |                   |       |                    |                      |                |           |              |                |  |
|                           |                |                                                                         |             |                           |  |                   |       |                    |                      |                |           |              |                |  |
|                           | खा             | <u> X 0 0 1 2 7 0 (0 0 1 2 1 % 1 8 0 1 0 1 0 1 0 1 0 1 0 1 0 1 0 1 </u> |             |                           |  |                   |       |                    |                      |                |           |              |                |  |
| B.                        |                | Nr. Beschreibung                                                        |             |                           |  |                   |       |                    | Akt S                |                | <b>FP</b> | <b>FPR R</b> | <b>RFC CED</b> |  |
|                           | 1              | Satellit 1                                                              |             |                           |  |                   |       |                    | ᢦ                    | ٠              |           |              |                |  |
|                           | $\overline{2}$ | Satellit <sub>2</sub>                                                   |             |                           |  |                   |       |                    | $\blacktriangledown$ | $\blacksquare$ |           |              |                |  |
|                           | 3              | Satellit 3                                                              |             |                           |  |                   |       |                    | ⊽                    | $\blacksquare$ |           |              |                |  |
|                           | 4              | Satellit 4<br>Satellit 5                                                |             |                           |  |                   |       |                    | ⊽                    | $\blacksquare$ |           |              |                |  |
|                           | 5.             |                                                                         |             |                           |  |                   |       |                    |                      |                |           |              |                |  |
|                           |                |                                                                         |             |                           |  |                   |       |                    | √                    | ٠              |           |              |                |  |
|                           | 6.             | Satellit 6                                                              |             |                           |  |                   |       |                    | ᢦ                    | ٠              | V         |              |                |  |
|                           | $\overline{7}$ | Satellit 7                                                              |             |                           |  |                   |       |                    | √                    | $\blacksquare$ |           |              |                |  |
|                           | 8<br>9         | Satellit 8<br>Sat 9                                                     |             |                           |  |                   |       |                    | ⊽<br>⊽               | ٠<br>٠         |           |              |                |  |

**Abbildung 4.2: Aktivierung der Allevo-Festwerte für Flexible Planning (hier Satellit 6)**

Für weitere Details siehe Handbuch "Allevo & SAP" bzw. F1-Hilfe zum Festwert ACTIVE\_FP.

**Hinweis:** Wenn Flexible Planning auf der Allevo-Seite NICHT aktiviert worden ist, wird die Überwachung auf Stornierungen trotzdem durchlaufen, sobald ein Schema zum Satelliten angelegt ist (d. h. Stornotabelle wird geführt).

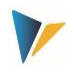

Auch beim Aufruf von Flexible Planning im Dialog ist häufig der Zugriff auf Allevo-Festwerte erforderlich. Flexible Planning nutzt in diesem Fall das erste Layout, welches bei ALLEVO\_ACTIVE eingetragen ist.

Die Selektion der relevanten Daten erfolgt standardmäßig über das Feld COOBJECT der Satellitentabelle (also nach "Einstiegsobjekt"). Der Festwert SEL AS RECEIVER erlaubt alternativ die Selektion über "Empfänger" (ab Version 3.4.4).

# <span id="page-32-0"></span>**4.5 Hintergrund Verarbeitung für Performance-Verbesserung**

Wenn sehr viele Buchungen über FP erfolgen, kann sich das auf die Performance auswirken (z. B. bei Buchungen für Profit Center). In diesem Fall kann es vorteilhaft sein, Flexible Planning im Hintergrund auszuführen.

Das kann über einen fest eingeplanten Job zur Transaktion /ALLEVO/FP erfolgen (z. B. stündlich, Report /KERN/IPPFP, Job ist anzulegen über SM36) oder alternativ auch über einen spezifischen Aufruf aus Allevo heraus.

### *Background Modus bei Aufruf aus Allevo Hauptplanung*

Die Steuerung für den Direkt-Aufruf erfolgt über Festwert ACTIVE\_FP\_PARAM mit Eintrag von BACK-GROUND in Spalte "Wert von" (für Detail siehe F1 Doku zum Festwert). Eigenschaften:

- In diesem Fall wartet nicht auf das Ende der Ausführung von FP sondern übergibt die Verarbeitung an SAP Transaktion SM58 (Ausführung wird dort auch protokolliert).
- Auf FP-Seite sollte das Application Log aktiv sein, um FP Meldungen in Transaktion SLG1 auswerten zu können (siehe FP Festwert SAVE\_LOG).
- Wenn die Buchungen in unterschiedlichen Satellitentabellen geführt und nacheinander verarbeitet werden sollen, dann kann die Reihenfolge der Abarbeitung relevant sein (z. B. wenn Daten, die über den Festwert SATELLITE\_INCL eingebunden sind, schon vor der Verarbeitung über den Hauptsatelliten gespeichert werden sollen). Üblicherweise speichert Allevo selbst in der Reihenfolge der Satellitennummern; eine individuelle Reihenfolge lässt sich über den Allevo-Festwert ACTIVE\_SAT\_SORT einstellen.

**Hinweis:** Ab Version 3.4 wird diese Sortierung der Satelliten bei der Verarbeitung im Background eingehalten.

Bei Ausführung im Background-Modus sollten Fehlermeldungen in das SAP Application Log geschrieben werden (siehe z.B. Festwert SAVE\_LOG).

### <span id="page-32-1"></span>**4.6 Zusatzberechtigungen / RFC-Aufruf**

Je nach Anwendungsfall kann es vorkommen, dass ein Planer nicht alle Berechtigungen hat, die für das Buchen erforderlich sind (z. B. bei der Buchung mit Leistungsabgabe; dort benötigt der Anwender die Berechtigung zum Buchen auf die Empfangskostenstelle). In solchen Fällen kann es sinnvoll sein, die Buchung über einen RFC-Aufruf durchzuführen, wobei nur der User in der RFC-Destination die nötige Berechtigung haben muss.

Die Steuerung für den Direkt-Aufruf erfolgt wieder über Festwert ACTIVE\_FP\_PARAM mit Eintrag der RFC Verbindung in Spalte "Wert von". Für Details siehe F1 Doku zum Festwert: dort sind auch die notwendigen Berechtigungen für den RFC User beschrieben.

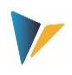

Wenn kein Direkt-Aufruf aus Allevo erforderlich ist, könnte alternativ natürlich auch ein Zentral-Controller die FP Buchungen per Dialog ausführen (also Aufruf über Transaktion /ALLEOVO/FP) oder die Ausführung über einen Job einplanen (siehe Hintergrund-Verarbeitung im vorhergehenden Abschnitt).

## <span id="page-33-0"></span>**4.7 Allevo Statusmanagement**

Um Plandaten über Flexible Planning schreiben zu können, muss das zugehörige Planungsobjekt einen gültigen Eintrag im Allevo-Statusmanagement haben. Damit ist sichergestellt, dass auch bei der Planung über Flexible Planning die Allevo-Lizenzbedingungen eingehalten werden.

Im Standardfall erzeugt Flexible Planning selbst den Statuseintrag "3" bei der ersten Buchung auf ein neues Planungsobjekt (z. B. bei erster Buchung auf eine Kostenstelle):

- der Eintrag erfolgt zu Planjahr und -version, die in der Satellitentabelle eingetragen sind.
- Es wird immer "FP" als Name des Layouts und gleichzeitig auch "FP" als Kürzel zur Version verwendet. Über den Festwert STATUS\_INFO lässt sich ein abweichendes Kürzel für Layout und Version einstellen (siehe Erläuterungen zum Festwert).

Durch dieses Vorgehen ist erkennbar, ob die Statusinformationen von Flexible Planning oder Allevo stammen.

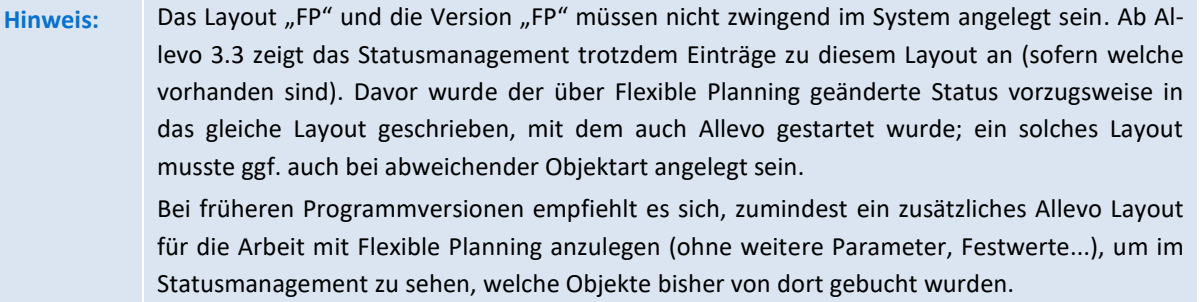

Die Allevo-Lizenz kann so eingerichtet werden, dass ein Buchen über Flexible Planning auch ohne Hauptlizenz für Allevo möglich ist.

### <span id="page-33-1"></span>**4.8 Prüfungen und Fehlermeldungen**

Bei der Ausführung des Programms mit den eingegebenen Selektionsparametern werden folgende Prüfungen durchgeführt:

- Das Mapping der Felder wird auf Vollständigkeit überprüft; bei Fehlern wird die Ausführung des Schemas abgebrochen.
- Ist die Lizenz für die aktuelle Objektart und den Kostenrechnungskreis nicht gültig, werden die betroffenen Satellitenzeilen von der Planung ausgeschlossen (übersprungen).
- Für alle Buchungsobjekte muss der Allevo-Planstatus bezogen auf das Hauptplanjahr (gleiche Abfrage wie im Allevo-Hauptmodul) gesetzt sein.
- Unvollständige Satellitenzeilen werden übersprungen und abschließend im Fehlerprotokoll aufgelistet (z. B. bei ungültigem Eintrag von Kostenrechnungskreis, Verrechnungsart oder Objektart).

Alle Meldungen werden gesammelt und am Ende der Programmausführung angezeigt bzw. bei Aufruf aus Allevo an das dortige Protokoll angehängt. Im Dialog-Modus definiert die Angabe bei "Ausga-

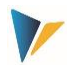

be Level" bzw. "Message level", ab welcher Stufe/Wichtigkeit Meldungen aus dem Programm angezeigt werden sollen (also z. B. nur Fehler, siehe auch [Abbildung 4.1\)](#page-29-2).

Zusätzlich kann über den Festwert SAVE\_LOG je Schema eingestellt werden, ob und ab welcher Stufe die Meldungen im SAP Applikation Log (Transaktion SLG1) gespeichert werden sollen.

Für jedes erfolgreich abgeschlossene Schema erzeugt Flexible Planning eine Statusmeldung über die Anzahl der gelesenen Satelliten- und Buchungszeilen, die an den jeweiligen SAP-BAPI übergeben wurden.

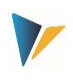

## <span id="page-35-1"></span><span id="page-35-0"></span>**5.1 Übersicht**

Der Lesemodus von FP wird über die Transaktion /ALLEVO/FPR oder /KERN/IPPFPR aufgerufen.

Er wurde ursprüngliche realisiert, um Leistungsaufnahmen auszulesen, die bereits durch den Empfänger geplant worden sind (entspricht Lesen von Sekundärkosten aus Tabelle COSS). Ziel ist es dabei, dem Sender die "disponierten Mengen" unter Aufgliederung der Empfängerinformation anzuzeigen.

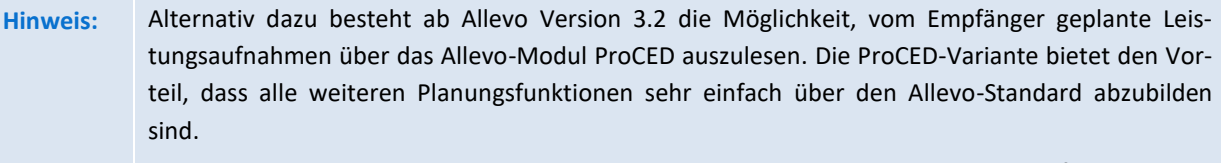

Deshalb sollte in neuen Projekten zunächst die Implementierung über ProCED geprüft werden.

Ab Allevo Version 3.5 erlaubt FP Read auch das Lesen von Plandaten bei Primärkosten (also Tabelle COSP) um ggf. daraus weitere Planungen abzuleiten.

### <span id="page-35-2"></span>**5.2 Leistungsaufnahmen lesen**

## <span id="page-35-3"></span>**5.2.1 Festwerte für das Lesen von Leistungsaufnahmen**

Der Lesemodus benötigt zusätzliche Festwerte. Sie bestimmen, welche Planbuchungen zur direkten Leistungsverrechnung und zur Auftragsabrechnung ausgelesen werden (Festwerte DA\_TRANS\_READ bzw. OS\_TRANS\_READ). Dazu werden die SAP-Vorgänge unter dem jeweiligen Festwert aufgelistet; z. B. die Vorgänge:

- **RKP3 und RKP7 für die direkte Leistungsverrechnung,**
- RKPW und RKPX für die sekundäre Auftragsabrechnung (maschinell: KOAP).

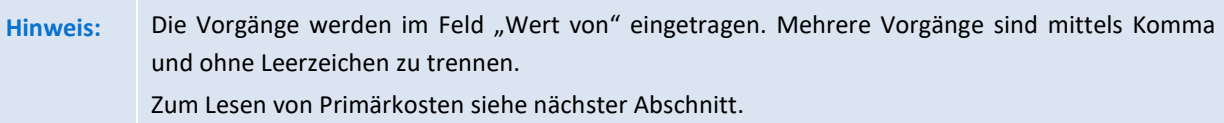

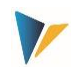

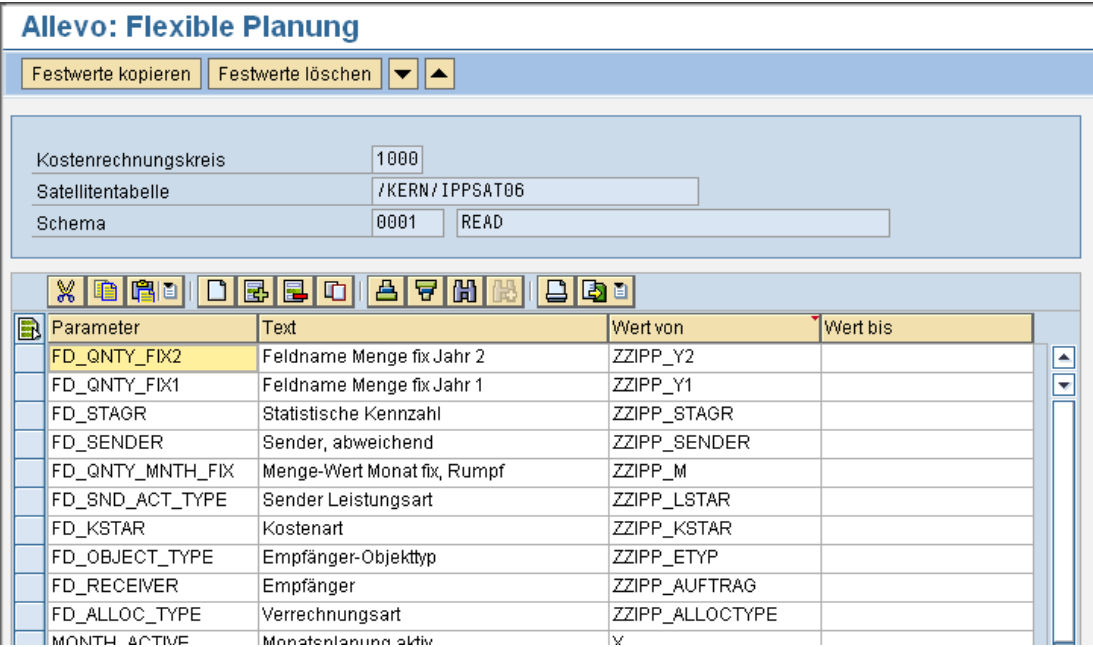

**Abbildung 5.1: Beispiel für das Mapping im Lesemodus**

Im Lesemodus schreibt Allevo die Sender-Kostenstelle immer in das Feld COOBJECT der Satellitentabelle. Da diesem Feld im allgemeinen Allevo-Umfeld eine besondere Rolle als zentrales Selektionskriterium zufällt, ist es unter Umständen vorteilhaft, die Sender-Kostenstelle zusätzlich in einem separaten Feld zur Verfügung zu stellen (ab Flexible Planning Version 3.0.6 ist das über Feld FD\_SENDER möglich).

Üblicherweise werden die Leistungsverrechnungen der Sender-Kostenstelle aufgelistet: dafür ist eine Darstellung mit einem negativen Vorzeichen üblich (ab Flexible Planning Version 3.0.6 ist die dafür erforderliche Umkehrdurch durch Verwendung des Festwertes SIGN\_MINUS möglich).

Auch für den Lesemodus muss der Allevo-Festwert ACTIVE\_FP gesetzt sein. Die Satellitentabellen, die im Lesemodus bearbeitet werden sollen, sind unter "Wert bis" einzutragen.

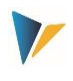

| <b>Customizing of constants</b>              |                                         |                                                                    |                                           |                                             |  |  |  |  |
|----------------------------------------------|-----------------------------------------|--------------------------------------------------------------------|-------------------------------------------|---------------------------------------------|--|--|--|--|
| Check licence                                | Display licence log<br>Upload constants |                                                                    | Download constants                        | <b>F</b> isat.Assistant<br>PFile.           |  |  |  |  |
| Controlling area<br>Object type<br><b>KS</b> | 1000<br>Cost center                     |                                                                    |                                           |                                             |  |  |  |  |
| Planning layout                              | <b>Test MFN KS</b><br>MFN               |                                                                    |                                           |                                             |  |  |  |  |
| Workflow<br><b>Basis</b>                     | Performance<br><b>Activities/Prices</b> | All<br><b>Names</b>                                                |                                           |                                             |  |  |  |  |
| $x$ d b $\cdot$<br>6ĝ,                       | 倘<br>흠<br>ורו<br>IEò<br>  동             | $\mathbb{C}$ $\mathbb{C}$ $\mathbb{C}$ $\mathbb{C}$ $\mathbb{C}$ . |                                           |                                             |  |  |  |  |
| B.<br>Parameter                              | Value from                              | Value to                                                           | Text                                      |                                             |  |  |  |  |
| <b>ACTIVE SAT</b>                            | 1000001000000000001                     |                                                                    |                                           | Activate Satellite for actual layout        |  |  |  |  |
| READ_ORDER_SAT                               | 0111                                    |                                                                    |                                           | Fixing the Time for Reading the Satellit    |  |  |  |  |
| RFC DEST                                     |                                         |                                                                    |                                           | Connection of satellites with other SAI     |  |  |  |  |
| NO_ZERO_DELTA                                | x                                       |                                                                    |                                           | Eliminate Zero Delta Planning (Read/co      |  |  |  |  |
| <b>IBV ELIM</b>                              |                                         |                                                                    |                                           | Elimination of Internal Business Volume     |  |  |  |  |
| SELECT_SEQ_COUNT                             |                                         |                                                                    |                                           | Avoiding excessively long SQL Stateme       |  |  |  |  |
| <b>ACTIVE FP</b>                             |                                         | 0000001                                                            |                                           | Activate Sat for module FP                  |  |  |  |  |
| $\Box$ D70(3)/100 Settings                   |                                         |                                                                    |                                           |                                             |  |  |  |  |
| XDD HEIF<br>$\mathbf{Q}$                     | 尚   代<br>R III                          | 81. 1961.                                                          | $\ominus$ $\odot$ , $\boxdot$ , $\ominus$ | H                                           |  |  |  |  |
| B<br>Description                             |                                         |                                                                    | Act R                                     | <b>FPR R</b><br><b>RFC</b> CED<br><b>FP</b> |  |  |  |  |
| Satellit 1<br>1                              |                                         |                                                                    | ᢦ                                         |                                             |  |  |  |  |
| 2 Satellit 2                                 |                                         |                                                                    |                                           | √                                           |  |  |  |  |
| Satellit <sub>3</sub><br>3.                  |                                         |                                                                    |                                           | √                                           |  |  |  |  |
| 4 Satellit 4                                 |                                         |                                                                    |                                           | √                                           |  |  |  |  |
| 5 Satellit 5<br>6 Satellit 6                 |                                         |                                                                    |                                           |                                             |  |  |  |  |
| Satellit 7<br>7                              |                                         |                                                                    |                                           |                                             |  |  |  |  |
|                                              |                                         |                                                                    | $\overline{\mathbf{v}}$                   | ⊽                                           |  |  |  |  |

**Abbildung 5.2: Allevo-Festwert ACTIVE\_FP**

Im dem abgebildeten Beispiel wurde die Satellitentabelle 7 (/kern/ippsat07) für den Lesemodus aktiviert. Hier erschient später bei geöffnetem Allevo-Master ein Button |Flexible Planning lesen|, über den dann die Lesefunktion für das aktuell geplante Objekt ausgeführt werden kann.

### <span id="page-37-0"></span>**5.2.2 Lesemodus starten**

Im Startbildschirm muss die Objektart KL eingestellt sein (ist als Default hinterlegt). Eine Auswahl nach Empfängerobjekt ist hier aufgrund der vielfältigen Möglichkeiten in SAP nicht vorgesehen.

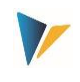

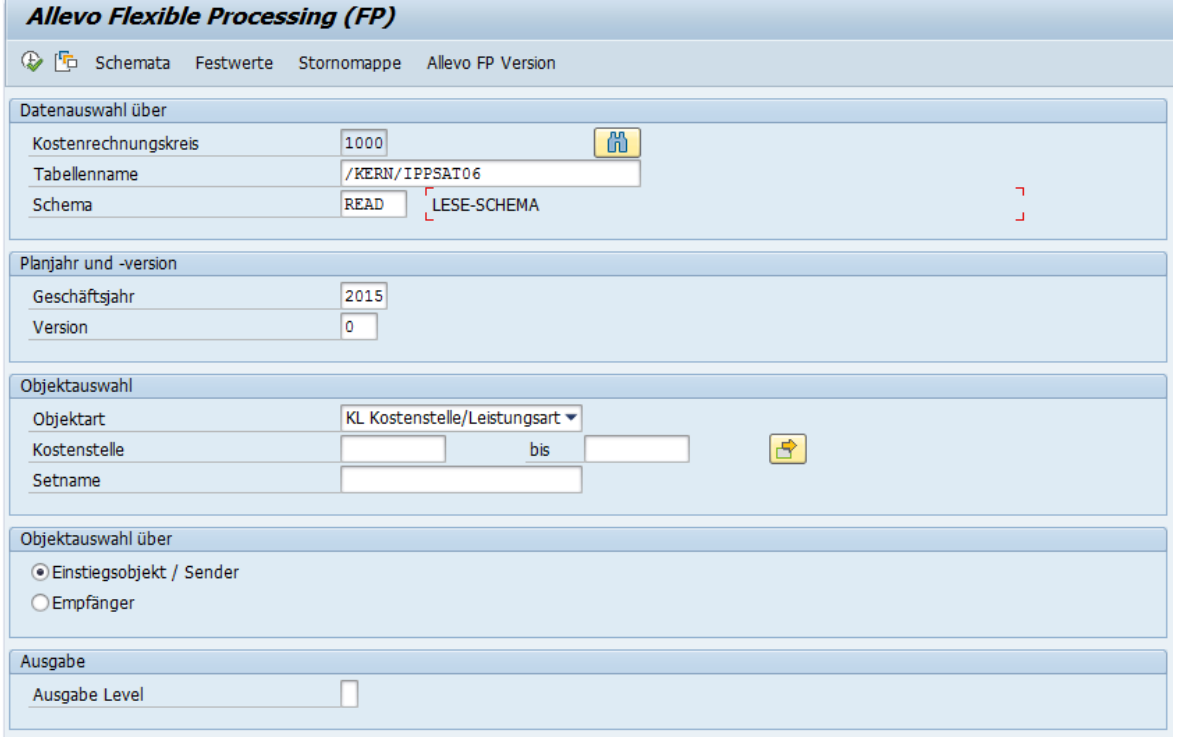

#### **Abbildung 5.3: Start von Flexible Planning im Lesemodus**

Für die Lesefunktion ist ein Ausführungsschema \*READ\* anzulegen und auszuführen. Hierbei werden dann in Abhängigkeit zur Kosten- und Leistungsart die geplante Menge sowie der Empfänger der Leistungen ausgelesen. Sofern der Empfänger aufgrund der Programmeinstellungen nicht eindeutig bestimmt werden kann, wird der Objekttyp ausgegeben (z. B. OR für Aufträge). Die Daten werden anschließend in die angegebene Satellitentabelle übertragen.

# **Hinweis:** Bei der Lesefunktion werden ggf. vorhandene Daten überschrieben. Die Reihenfolge der Datensätze, die aufgrund des Auslesens in die Satellitentabelle eingetragen werden, kann nicht beeinflusst werden. Der Detaillierungsgrad ist durch die Buchung in SAP vorgegeben. Technisch betrachtet funktioniert dies, indem in der Tabelle COSS der Sender im Partnerobjekt (bei der Leistungsverrechnung) bzw. im Ursprungsobjekt (bei der Auftragsabrechnung) gesucht wird. Dabei werden die ausgewählten Vorgänge, das Belastungskennzeichen S sowie der Wertetyp 1 für die Planung berücksichtigt. Im Feld "Objekt" der Tabelle COSS steht dann der jeweilige Empfänger der Leistung.

Es besteht außerdem die Möglichkeit, mehrere READ-Schemata pro Satellit (z. B. READ\_Y, 1READ) zu verwenden. Mit dem Eintrag \* in das Feld "Schema" können auch alle READ-Schemata eines Satelliten in der festgelegten Reihenfolge abgearbeitet werden. Die jeweils gelesenen Informationen überschreiben sich nicht gegenseitig, sondern werden untereinander mit einer neuen Zeilennummer in den Satelliten übertragen.

Das Speichern auf Monats- oder Jahresbasis wird über den Festwert MONTH\_ACTIVE und die entsprechend passenden FD\_QNTY-Felder gesteuert.

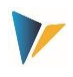

## <span id="page-39-0"></span>**5.3 Primärkosten lesen**

Ab Allevo Version 3.5.9 erlaubt FP Read auch das Lesen von Primärkosten (also Tabelle COSP) um ggf. daraus weitere Plandaten abzuleiten. Die Steuerung erfolgt Festwert 'PC\_TRANS\_READ' (in 3.5 noch nicht in der F4 Auswahl):

- Der Eintrag in Spalte "Wert von" steuert die Vorgänge, die beachtet werden sollen (mehrere Einträge wieder als komma-separierte Liste).
- Per Default werden Daten aus der SAP Tabelle COSP gelesen; wahlweise kann in "Wert bis" aber auch die Tabelle "/KERN/ACOSP" eingetragen werden (z.B. zum Auslesen von Daten, die über Allevo Objekte erfasst wurden).

Mapping und Ausführung des Programms sind äquivalent zum Lesen von Leistungsaufnahmen beschrieben (siehe Hinweise weiter oben).

## <span id="page-39-1"></span>**5.4 Lesen der Daten auf Monats- oder Jahresbasis**

Wie im Planungsmodus entscheidet der Festwert MONTH\_ACTIVE, ob die gelesenen Plandaten monatsgenau oder als Jahreswert gespeichert werden. Entsprechend müssen auch hier die Festwerte für die Mengen-/Wertefelder definiert sein: FD\_QNTY\_FIX und ggf. FD\_QNTY\_VAR in der Jahresplanung bzw. FD\_QNTY\_MNTH\_FIX und ggf. FD\_QNTY\_MNTH\_VAR bei aktiver Monatsplanung. Im letzten Fall sind die Namen der periodischen Mengen-/Wertefelder in der Satellitentabelle ohne die zwei Endziffern anzugeben (z. B. ZZIPP\_MONTH, wenn die Felder ZZIPP\_MONTH01, ZZIPP\_MONTH02 … heißen).

### <span id="page-39-2"></span>**5.5 Lesen der Daten aus Folgejahren**

Diese Funktion von /ALLEVO/FPR bzw. /KERN/IPPFPR steht ab Version 3.3 nicht mehr zur Verfügung. Bei Bedarf kann das Lesen über ProCED erfolgen.

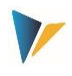

# <span id="page-40-0"></span>**6 Vorschläge für Felddefinitionen im Satelliten**

Die nachfolgenden Vorgaben für die Felddefinitionen des Appends sollten eingehalten werden, um eine korrekte Verarbeitung der Daten aus den Satellitentabellen zu gewährleisten. Zusätzliche Anmerkungen dazu:

- Allevo bietet teilweise eigene Datentypen, insbesondere für Mengen- und Wert-Felder im Satelliten. Sie sind z.B. ein Ersatz für die Datentypen CURR und QUA und kommen ohne Referenz Währungs- oder Mengeneinheiten aus (die bei der Arbeit mit Satelliten normalerweise ohnehin keine Rolle spielen).
- Alternativ dazu werden Felder im Satelliten-Append häufig auch als "Eingebaute Typ" in SE11 angelegt: diese Variante bringt den Vorteil, dass eine individuelle Beschreibung je Feld eingegeben werden kann und damit sicher auch das Verständnis zum Inhalt der Tabelle verbessert.

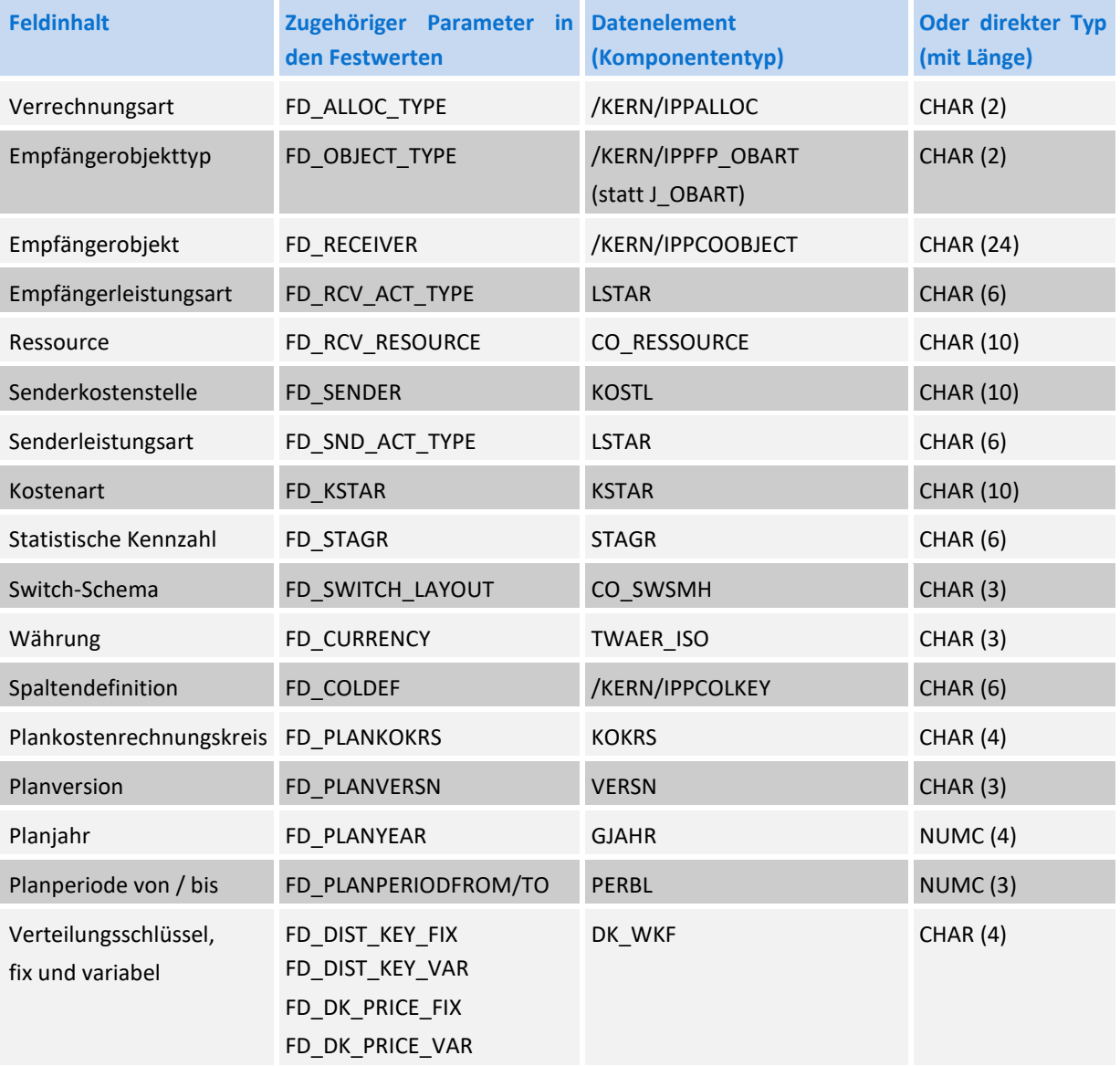

#### **Allevo: Flexible Planning**

#### Vorschläge für Felddefinitionen im Satelliten

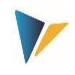

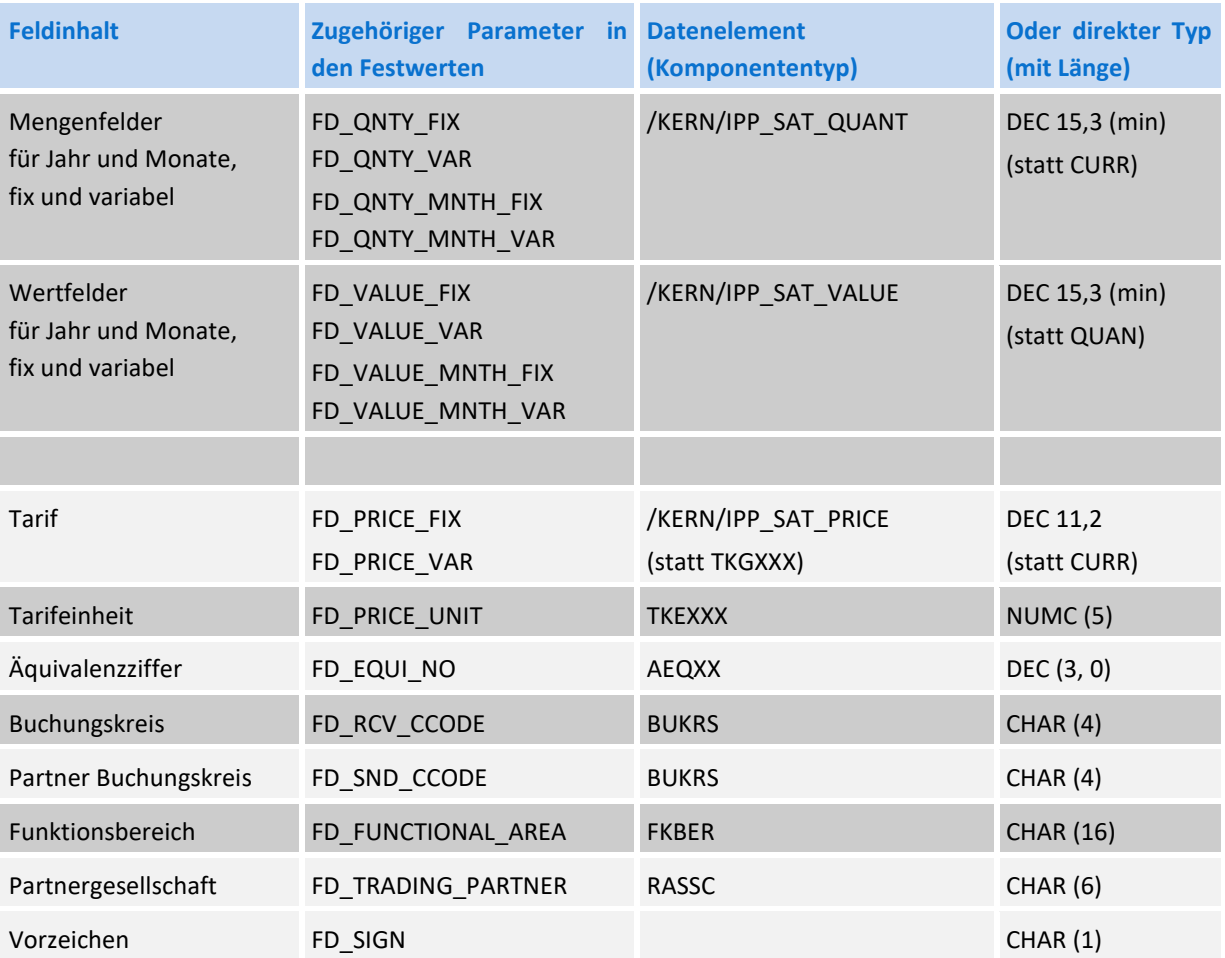